# CDA Lab Guide for ICPSR | 2014

## Tom VanHeuvelen and J. Scott Long

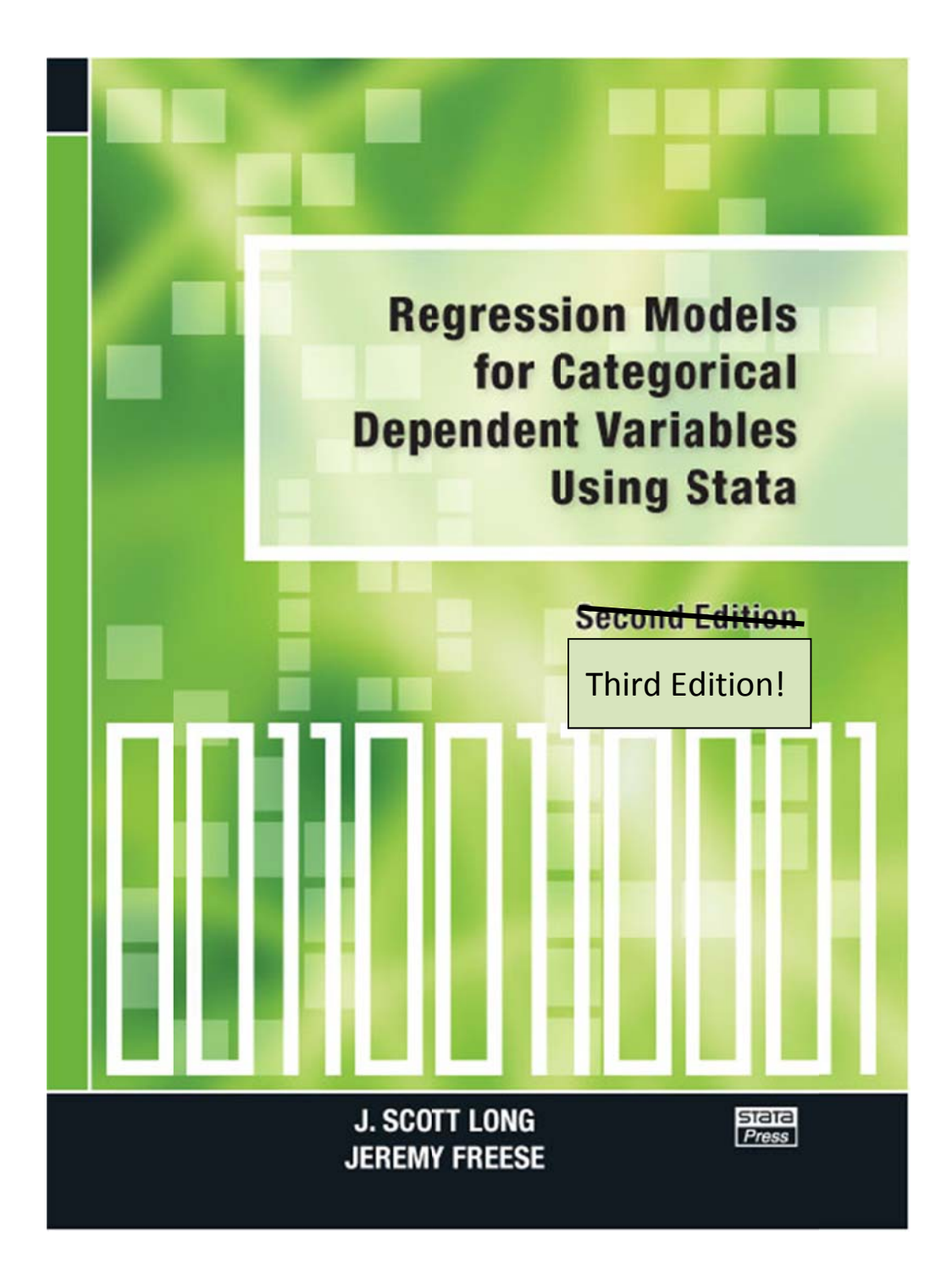

## **Table of Contents**

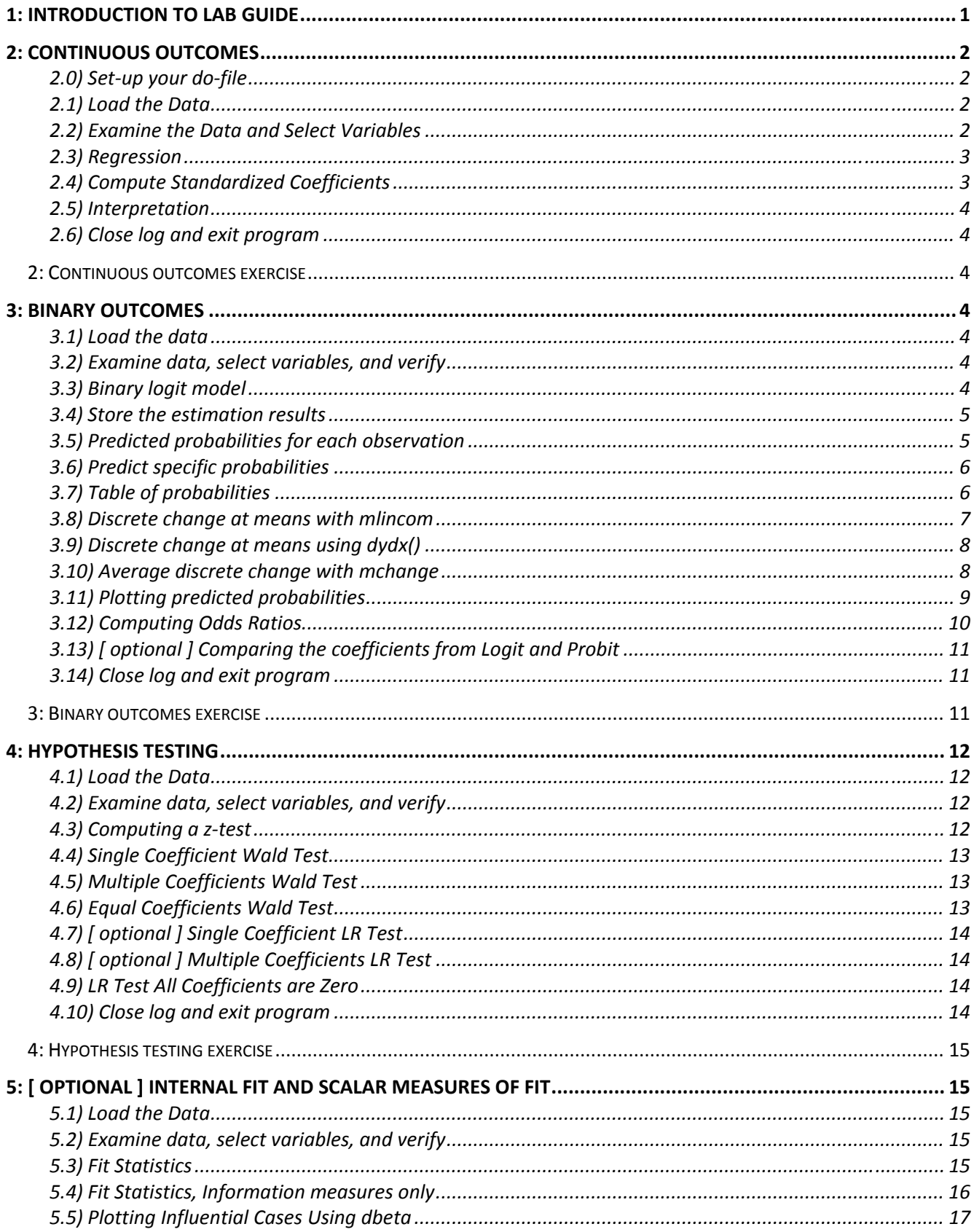

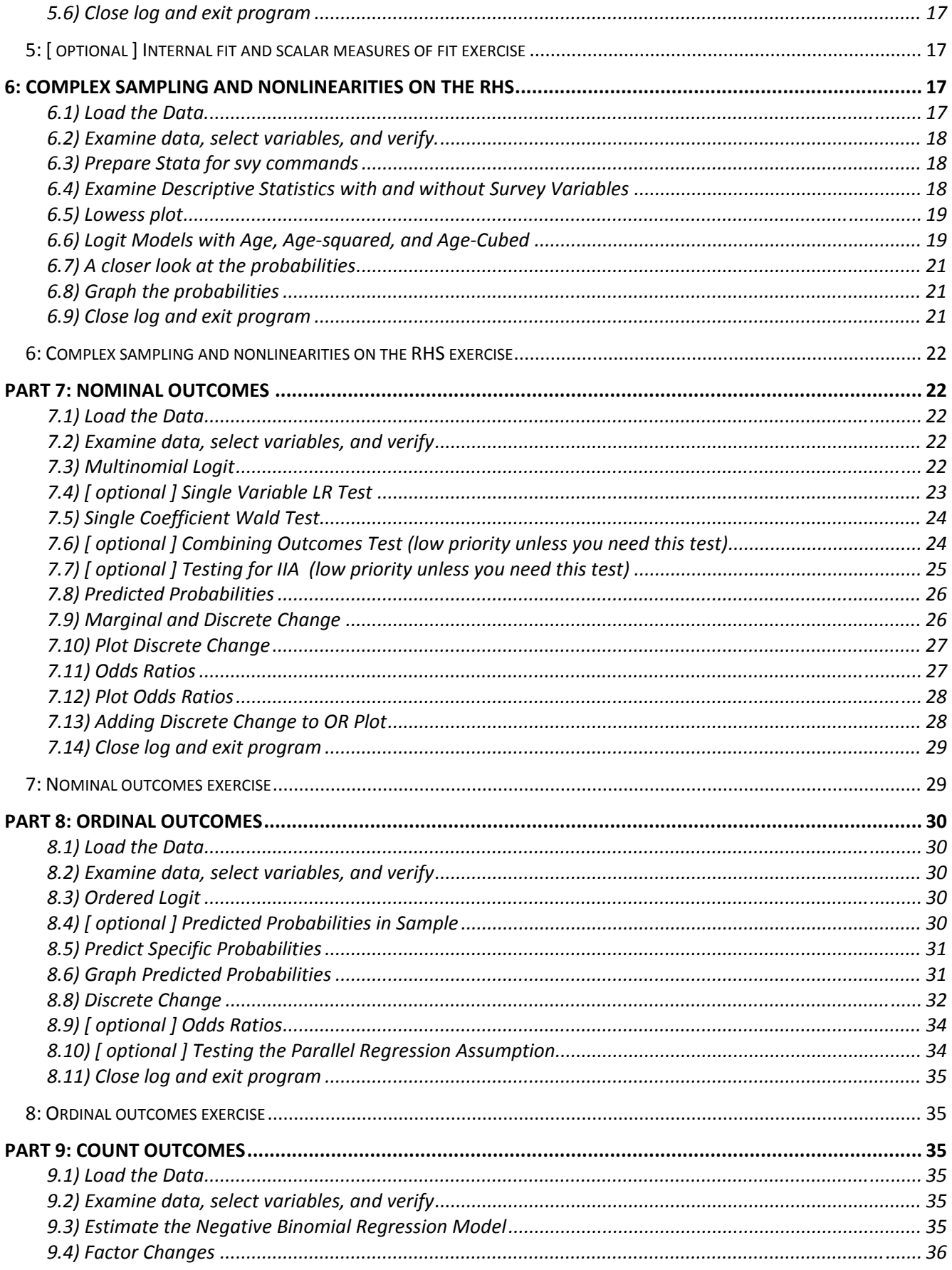

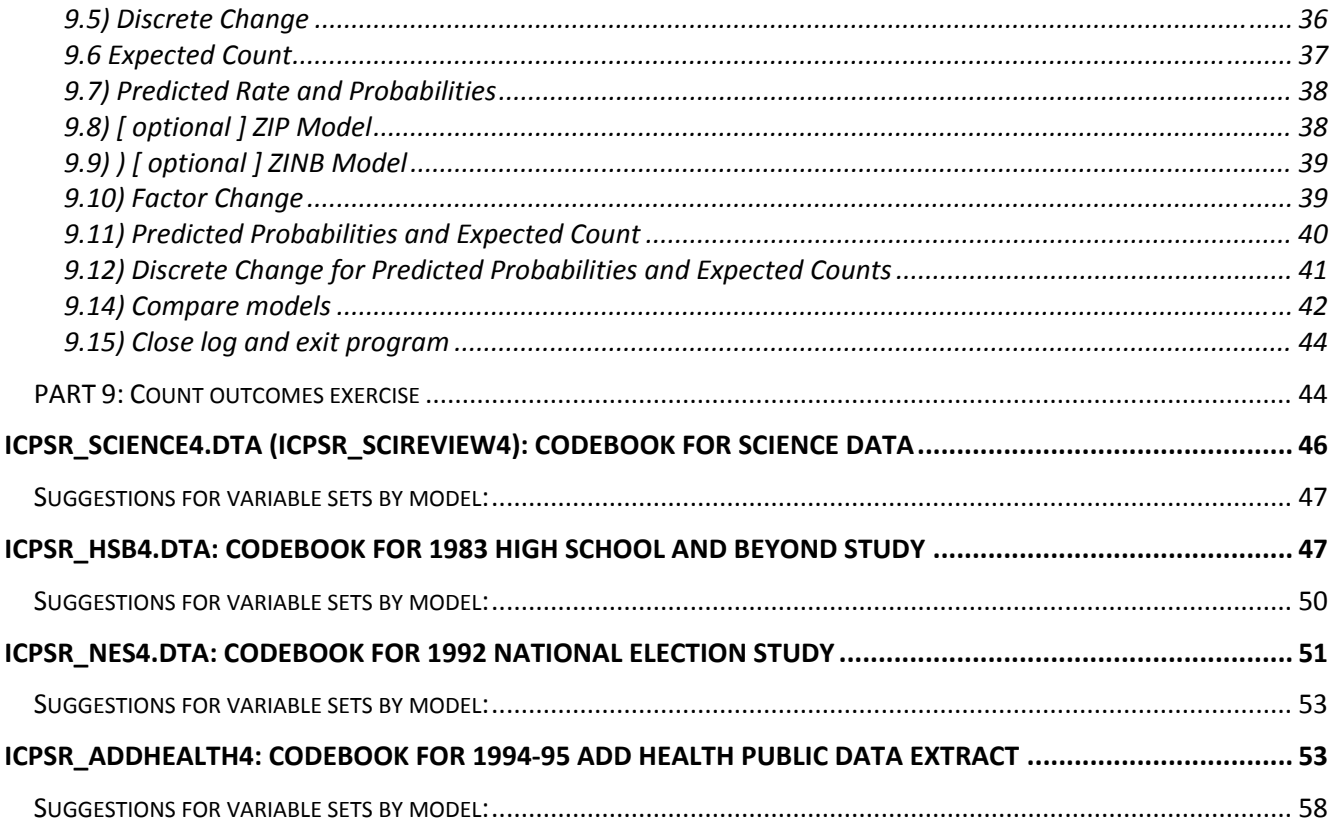

## **1: INTRODUCTION TO LAB GUIDE**

The lab guide presents tools and exercises for categorical data analysis that corresponds to the lectures. It is designed to let you quickly learn the basics of the SPost commands. It does not necessarily show you the best way to do things. So, use the guide as a starting point to learn Stata and SPost, then use the lecture notes for planning your more detailed analyses.

If you are unfamiliar with Stata or would just like a quick review, please refer to *Getting Started Using Stata*.

- 1. The guide is divided into parts corresponding to lectures. Each part includes a **review** which everyone should complete and an **exercise** to encourage you to work creatively with the commands. *As you do the exercises, feel free to skip questions and explore commands on your own.*
- 2. Sections marked [ optional ] are considered less critical either because they are not used very often in practice, they require more advanced understanding, or we don't think they are generally as important as other topics for the purposes of this course. If, however, you need these methods for you work, please treat them as [ not-optional ]!
- 3. Each part has an accompanying do‐file with the Stata commands from the guide (e.g., cda14lab‐brm‐ review.do). Exercises in the guide have corresponding do-files that you can use (e.g., cda14lab-brmexercise.do). You can open the do‐file in the Stata do‐file editor so that you don't need to move from Stata to Word and back while you work through exercises.
- 4. We provide data sets for the exercises. For ICPSR, these datasets are named icpsr\_nes4.dta, icpsr\_science4.dta, icpsr\_hsb4.dta, icpsr\_addhealth4.dta, and hrssvy01.dta. Versions of the datasets without the "icpsr" prefix require more data cleaning. Codebooks are at the end of this guide; hrssvy01.dta does not have a codebook since it has so few variables. The codebooks include suggestions for variables to use in the exercises. This will save you time, giving you more time to try the statistical methods.
- 5. Stata commands and output are in this **font.** Commands are often preceded by "**.**" or sometimes "**>**". When you work in a do‐file, make sure you do not put "**.**" or "**>**" in front of the command.
- 6. We provide examples of interpretation that are in boxes.
- 7. If you want feedback on interpretation, write a paragraph or two and give this to us along with the relevant output from your log-file.
- 8. Although the command window can be used for exploring new commands, exercises should be completed using do‐files. If you are not sure how to use a do‐file see the *Getting Started with Stata Guide* for help.

## **2: CONTINUOUS OUTCOMES**

The commands from this section are in **cda14lab-lrm-review.do**.

## **2.0) Set‐up your do‐file**

Be sure to put today's date inside the quotation marks, replacing the text **"<insert date>"** and put your name inside the quotation marks, replacing "<your-name>". Later parts of the lab guide will not show this step.

capture log close log using cda14lab-lrm-review, replace text version 13.1 clear all set linesize 80 macro drop \_all set scheme s2color // task: Linear Regression Example // project: ICPSR CDA local pgm "cda14lab-lrm-review" local dte "<insert date>" local who "<your-name>"

## local tag "`pgm'.do `who' `dte'"

### **2.1) Load the Data**

sysuse icpsr\_scireview4, clear

#### **2.2) Examine the Data and Select Variables**

Begin by using the command **codebook, compact** to list variables, their labels, and summary statistics.

. codebook, compact

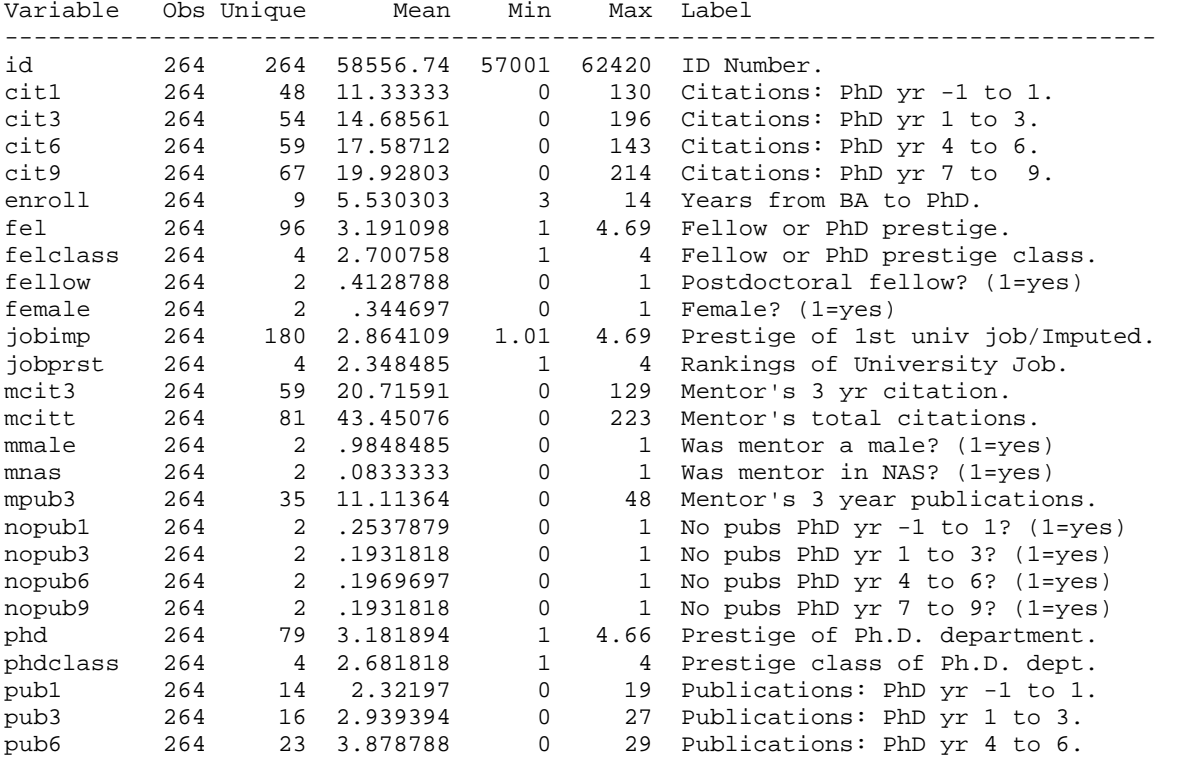

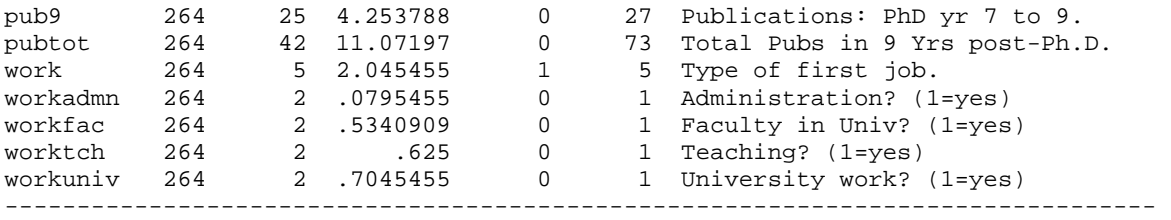

Next, use **keep** to select the dependent variable **pubtot** and the three independent variables, **workfac**, **enrol**, and **phd**, which we use in the regression models later.

. keep pubtot workfac enrol phd

### **2.3) Regression**

Specifying a model is simple, with the dependent variable listed *first* followed by independent variables. Prefacing an independent variable with **i.** indicates that it is a factor variable (i.e., a binary or categorical variable). By default, the category with the lowest value (in this case workfac=0) is the reference category. Prefacing a variable with **c.** indicates that a variable is continuous. If no prefix is specified, Stata assumes the variable is continuous.

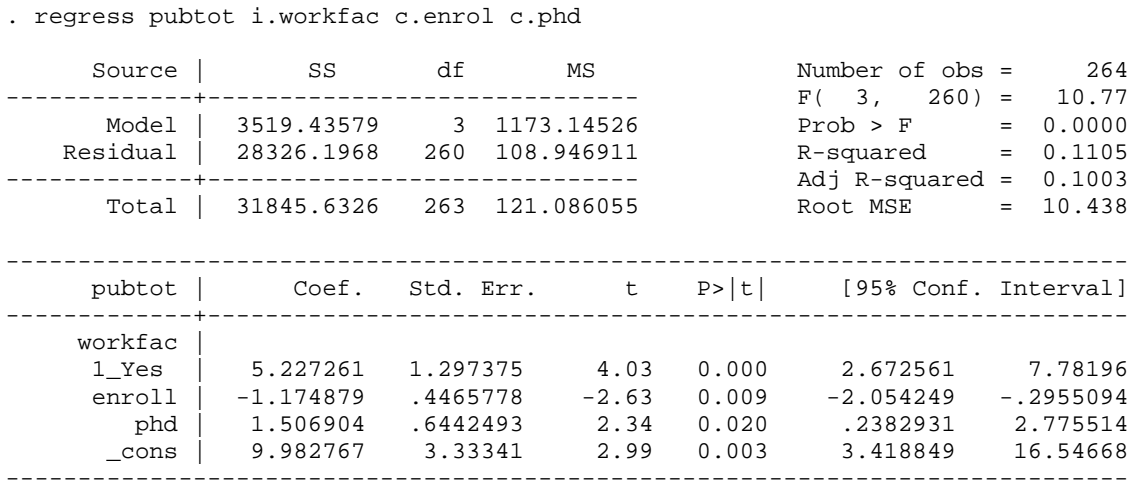

## **2.4) Compute Standardized Coefficients**

**listcoef** displays the estimated coefficients along with standardized coefficients. The **help** option provides details on the meaning of each coefficient.

```
. listcoef, help
```
regress (N=264): Unstandardized and standardized estimates

```
 Observed SD: 11.0039 
 SD of error: 10.4378
```
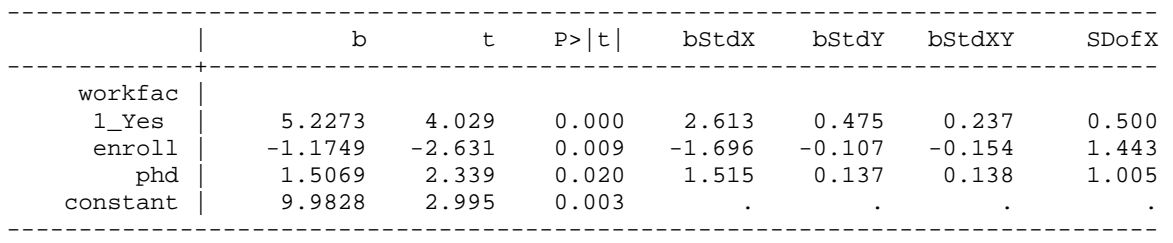

b = raw coefficient

t = t-score for test of b=0

```
P>|t| = p-value for t-test bStdX = x-standardized coefficient 
 bStdY = y-standardized coefficient 
 bStdXY = fully standardized coefficient 
  SDofX = standard deviation of X
```
## **2.5) Interpretation**

For a unit increase in the prestige of the doctoral department, the number of total publication is expected to increase by 1.5, holding other variables constant ( $p$ <0.05, two-tailed test).

For a standard deviation increase in the length of time between enrollment and graduation, about 1.5 years, the number of total publication is expected to decrease by 1.7, holding other variables constant ( $p<0.01$ , twotailed test).

On average, scientists who take faculty positions have about a half a standard deviation more publications than scientists who do not take faculty positions (p<0.001, two-tailed test).

## **2.6) Close log and exit program**

log close exit

## **2: Continuous outcomes exercise**

**cda14lab-lrm-exercise.do** contains an outline of this exercise. For this and later exercises you can use any of the datasets we provide.

**1)** Load the data.

**2)** Examine the data and select variables. Choose a continuous dependent variable and at least three independent variables (make sure one is binary and one is continuous) to use in a regression analysis.

**3)** Run an OLS regression.

**4)** Compute x‐standardized, y‐standardized, and fully standardized coefficients.

**5)** Interpretation the results as you would in a research paper.

**6a)** Interpret at least one unstandardized coefficient.

**6b)** Interpret at least one x‐standardized, one y‐standardized and one fully standardized coefficient.

## **3: BINARY OUTCOMES**

The commands for this section are in **cda14lab-brm-review.do**.

## **3.1) Load the data**

sysuse icpsr\_scireview4, clear

### **3.2) Examine data, select variables, and verify**

codebook, compact keep workfac fellow phd mcit3 mnas tab1 fellow mnas workfac, miss codebook, compact

## **3.3) Binary logit model**

The dependent variable is listed first. A probit model is run by changing **logit** to **probit**.

. logit workfac i.fellow c.phd c.mcit3 i.mnas, nolog

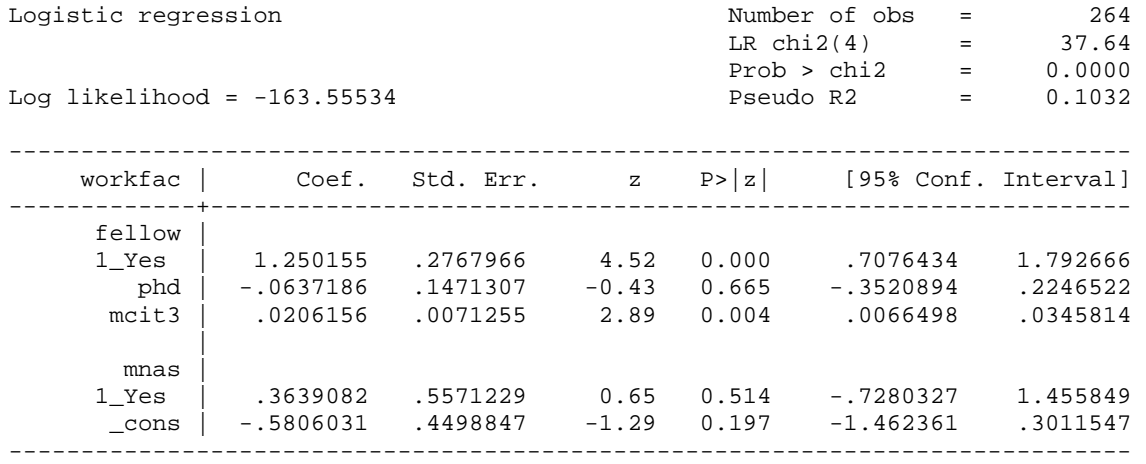

## **3.4) Store the estimation results**

It is sometimes necessary to store estimation results to restore later (e.g., when posting with **margins**). You do this using **estimates store**. Here we store the estimates with the name **estlogit**.

estimates store estlogit

#### **3.5) Predicted probabilities for each observation**

We can compute and plot predicted probabilities for each observations. We pick the name **prlogit** for the new variable that contains predictions.

```
. predict prlogit 
(option pr assumed; Pr(workfac)) 
. label var prlogit "Logit: Predicted Probability" 
. sum prlogit 
    Variable | Obs Mean Std. Dev. Min Max 
             -------------+-------------------------------------------------------- 
     prlogit | 264 .5340909 .1828654 .3035647 .9665072
```
The **dotplot** command is used to plot the distribution:

```
. dotplot prlogit
```

```
. graph export cda14lab-brm-review-fig1.emf, replace
```
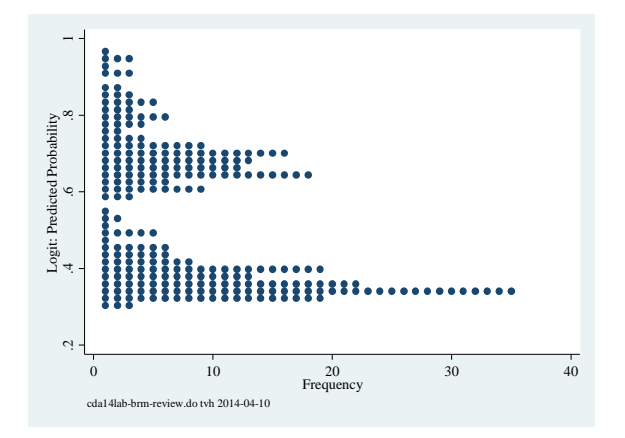

## **3.6) Predict specific probabilities**

**mtable** computes a predictions and saves them in a table. Here we focus on the probability of our dependent variable for given values of the independent variables. The **at()**option sets the values where predictions are made. The **atmeans** option sets the other independent variables at their means.

- **predict** creates a new variable that contains predictions for each case in the sample.
- **mtable** computes predictions at specified values of the regressors and does not create a new variable.

We predict the probability of working as a faculty member for someone who has a postdoctoral fellowship and whose mentor was a member of the National Academy of sciences with other regressors held at their means:

```
. mtable, at(fellow=1 mnas=1) stat(ci) atmeans
```

```
Expression: Pr(workfac), predict()
```
 $Pr(y)$  11 ul ---------------------------- 0.779 0.593 0.964

Specified values of covariates

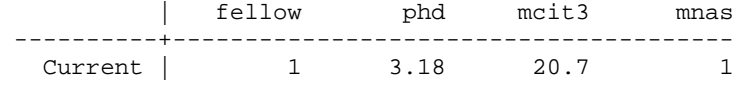

The predicted probability of obtaining a faculty position is 0.78 (95% CI: 0.59, 0.96) for an average scientist who began his career with a postdoctoral fellow after studying with a mentor who is in National Academies of Sciences.

## **3.7) Table of probabilities**

**mtable** can make a table of predicted probabilities for combinations of values of independent variables.

```
. mtable, at(fellow=(0 1) mnas=(0 1)) stat(ci) atmeans
```
Expression: Pr(workfac), predict()

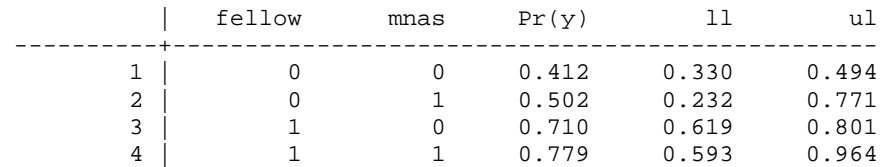

Specified values of covariates

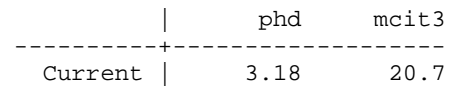

The same predictions can be obtained using **margins** which produces more output. The SPost **m\*** commands are "wrappers" that make it easier to work with **margins**.

```
. margins, at(fellow=(0 1) mnas=(0 1)) atmeans 
Adjusted predictions \blacksquare Number of obs = 264
Model VCE : OIM 
Expression : Pr(workfac), predict()
```
CDA Lab Guide for ICSPR | 2014-05-30 | Page 6

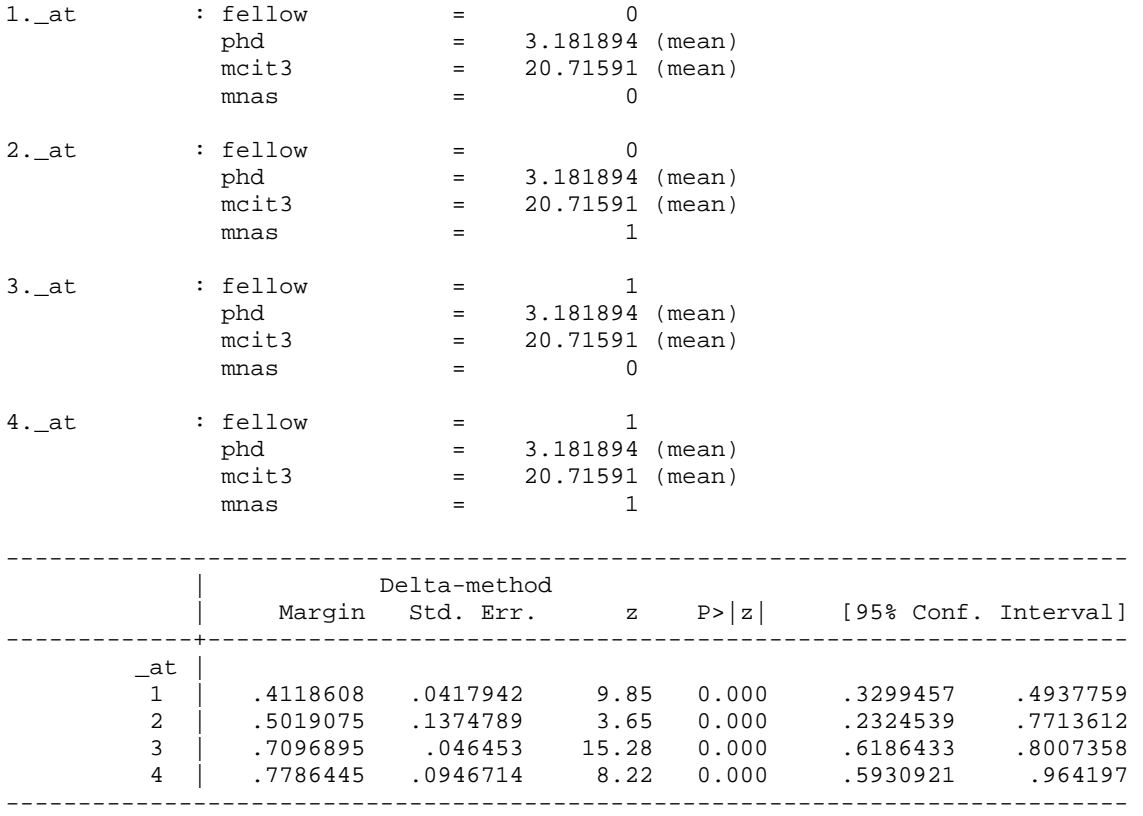

### **3.8) Discrete change at means with mlincom**

**mtable** with the **post** option can be used to compute discrete changes. First, **mtable** computes the probabilities at the start and end values of the discrete change. With the **post** the predictions are left in memory for **mlincom** to use.

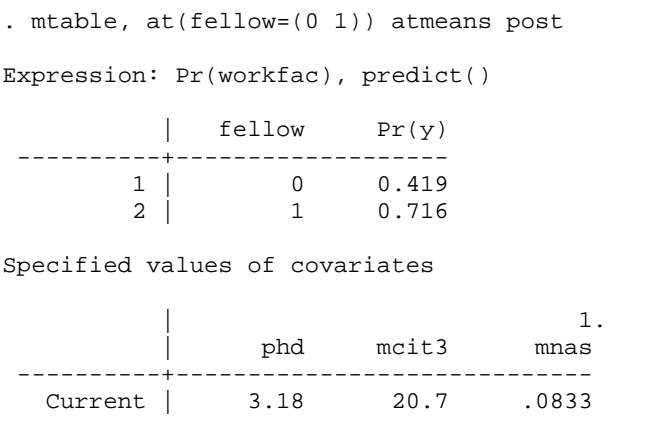

**mlincom** computes the change in probability, that is, the discrete change. The numbers after **mlincom** refer to the numbered rows from **mtable** (e.g., row 2 minus row 1):

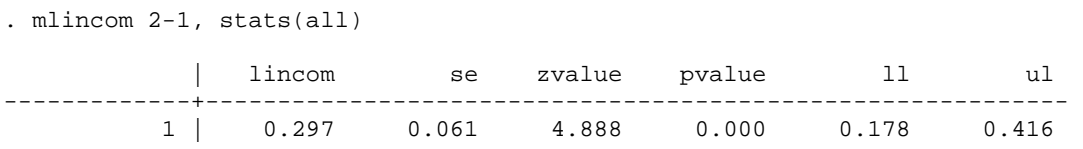

A scientist who receives a post‐doctoral fellowship has a .30 higher probability of being on faculty at a university than a scientist who does not receive a fellowship, holding other variables at their means (p<0.001, two‐tailed test).

## **3.9) Discrete change at means using dydx()**

**Restoring estimates**: After using **mtable** or **margins** with the **post** option, the logit results are no longer in memory since they have been replaced by the estimates from **margins**. To put the logit results back in memory, we use **estimate restore**.

. estimates restore estlogit (results estlogit are active now)

**Using dydx()**: Now we can compute additional predictions using these estimates. The results from the example using **mlincom** can be duplicated using the **dydx()** option with **mtable**. For binary variables with an **i.** prefix, **dydx()** computes a change from 0 to 1. For variables with a **c.** prefix or no prefix, **dydx()** computes the marginal change. Be careful since it is easy to compute incorrect results if you did not correctly specify the prefix for the independent variables in your regression model. Here we compute the discrete change for the variable fellow, which match the results above.

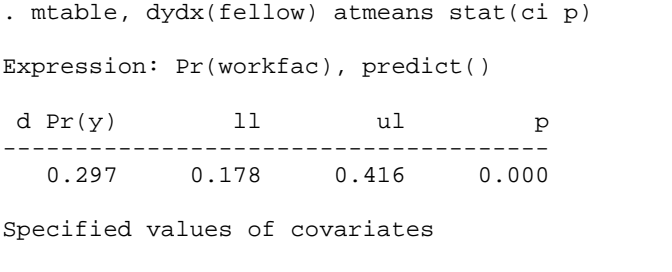

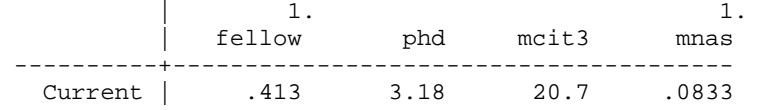

## **3.10) Average discrete change with mchange**

**mchange** computes the discrete change for some or all independent variables. Independent variables can be held at specific values using **at()** or at the means with **atmeans**. By default, however, the average discrete change is computed along with the p-value for a test that the marginal effect is 0.

```
. mchange, amount(one sd)
```

```
logit: Changes in Pr(y) | Number of obs = 264
```

```
Expression: Pr(workfac), predict(pr)
```
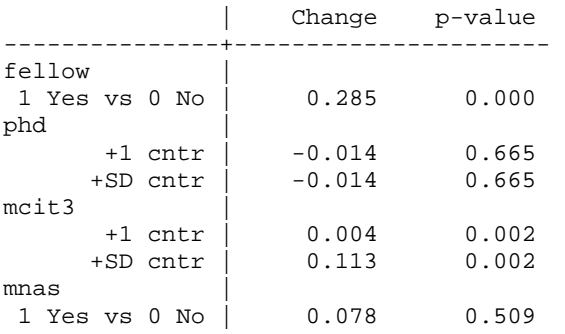

Average predictions

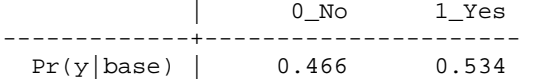

The discrete change for fellow is different than in the examples above since **mchange** is computing the Average Marginal Effect (AME), whereas the first two discrete changes computed the Marginal Effect at the Mean (MEM). In the following interpretations, note the subtle yet crucial difference in wording for a discrete change computed using AME versus the wording of the earlier discrete change using MEM.

On average having a post‐doctoral fellowship increases the probability of being a faculty at a university by .28 (p<0.001, two‐tailed test).

On average, a standard deviation increase in the mentor's citations, about 25, is expected to increases the probability of being a faculty member by 0.11 (p<0.01, two-tailed test)

## **3.11) Plotting predicted probabilities**

You might want to compute predicted probabilities across the range of a continuous variable for two groups and then plot these. **mgen** generates new variables containing predicted values and confidence intervals. These variables begin with the stem specified with **stub()**. The **predlabel()** option allows you to name what is being predicted.

. mgen, at(fellow=1 mcit3=(0(5)130)) atmeans stub(fel1) predlabel(Fellow)

Predictions from: margins, at(fellow=1 mcit3=(0(5)130)) atmeans predict(pr)

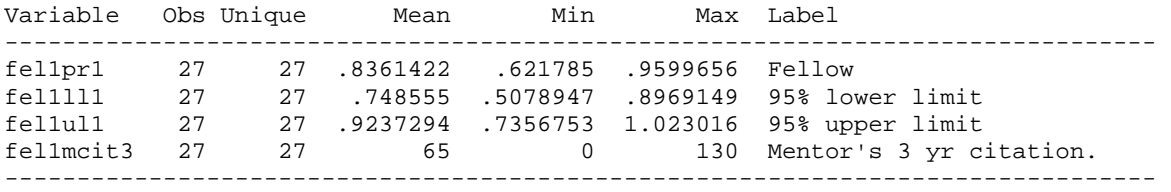

. mgen, at(fellow=0 mcit3=(0(5)130)) atmeans stub(fel0) predlabel(Not a Fellow)

:: Output deleted ::

After creating the variables with **mgen**, the following commands create the graph.

```
. graph twoway /// 
> (rarea fel1ul fel1ll fel1mcit3, col(gs10)) /// 
> (rarea fel0ul fel0ll fel1mcit3, col(gs10)) /// 
> (connected fel1pr fel1mcit, lpat(dash) msym(i)) /// 
> (connected fel0pr fel1mcit, lpat(solid) msym(i)), /// 
> legend(on order(3 4)) /// 
> ylab(0(.25)1) ytitle("Pr(Faculty)") /// 
> xlab(0(10)130) xtitle("Mentor's # of Citations") /// 
     title("Predicted Probability of Having a Faculty Position")
. graph export cda14lab-BRMexample-fig2.emf , replace
```
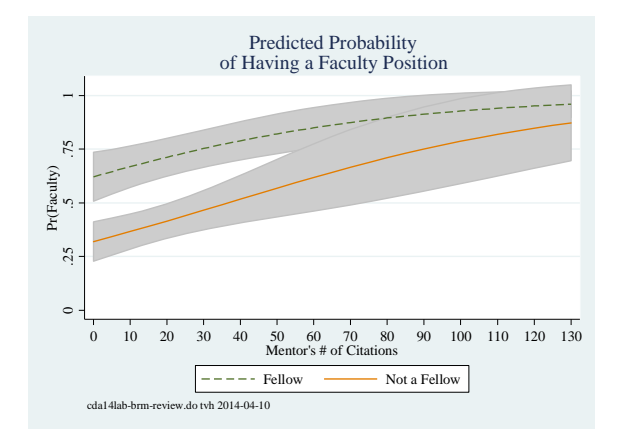

For an average scientist, receiving a fellowship increases the probability of being employed as a faculty member. The advantage for fellows is nearly .30 for those with mentors who have not been cited and decreases gradually to about .10 for those with highly cited mentor.

You **cannot** use overlapping confidence intervals to determine if the differences in probabilities for fellows and non‐fellows are significant. For this, you need to compute discrete changes as illustrated in the lecture notes.

## **3.12) Computing Odds Ratios**

The factor change in the odds and the standardized factor change are obtained with **listcoef**. **listcoef** can run after a probit model where it will compute standardized beta coefficients instead.

```
. listcoef, help 
logit (N=264): Factor change in odds 
  Odds of: 1_Yes vs 0_No 
------------------------------------------------------------------------- 
            | b z P>|z| e^b e^bStdX SDofX 
-------------+----------------------------------------------------------- 
     fellow | 
 1_Yes | 1.2502 4.517 0.000 3.491 1.853 0.493 
 phd | -0.0637 -0.433 0.665 0.938 0.938 1.005 
 mcit3 | 0.0206 2.893 0.004 1.021 1.690 25.445 
 | 
      mnas 1_Yes | 0.3639 0.653 0.514 1.439 1.106 0.277 
   constant | -0.5806 -1.291 0.197 . . .
------------------------------------------------------------------------- 
      b = raw coefficient 
      z = z-score for test of b=0 
  P>|z| = p-value for z-teste^b = exp(b) = factor change in odds for unit increase in X
e^{\text{th}}St = exp(b*SD \text{ of } X) = change in odds for SD increase in X
   SDofX = standard deviation of X
```
Obtaining a post-doctoral fellowship increases the odds of obtaining a faculty position by a factor of 3.5, holding other variables constant (p<0.001, two-tailed test). A standard deviation increase in mentor's citations, about 25, increases the odds of a faculty position by a factor of 1.7 (p<0.01, two-tailed test).

## **3.13) [ optional ] Comparing the coefficients from Logit and Probit**

Here we run a probit model using the same variables and store the results. We use **estimates table** to list the logit and probit estimates side‐by‐side. The logit estimates are around 1.7 times as large as the probit estimates. Why is this?

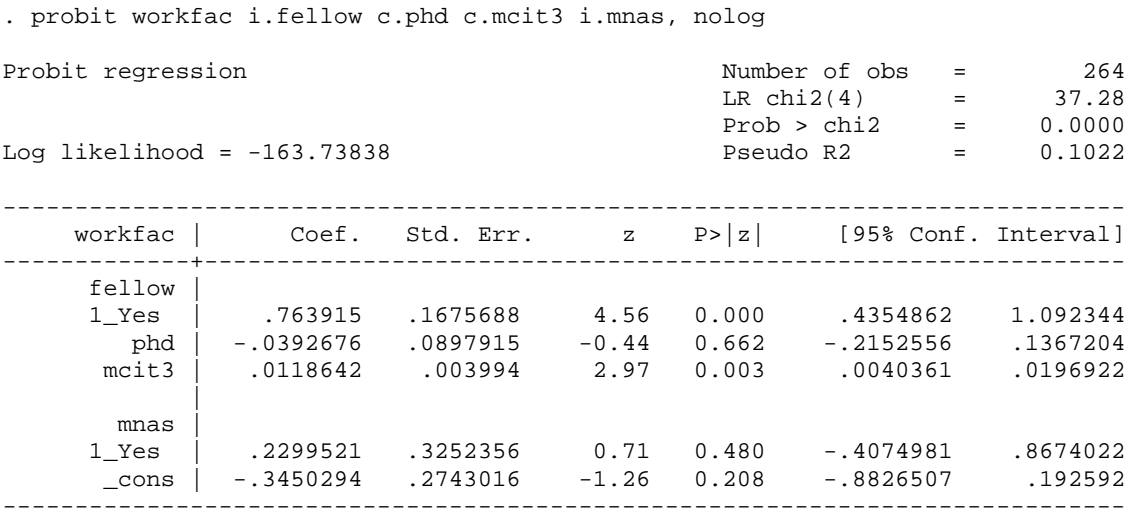

. estimates store estprobit

. estimates table estlogit estprobit, b(%7.2f) t(%7.2f) stats(N) modelwidth(10)

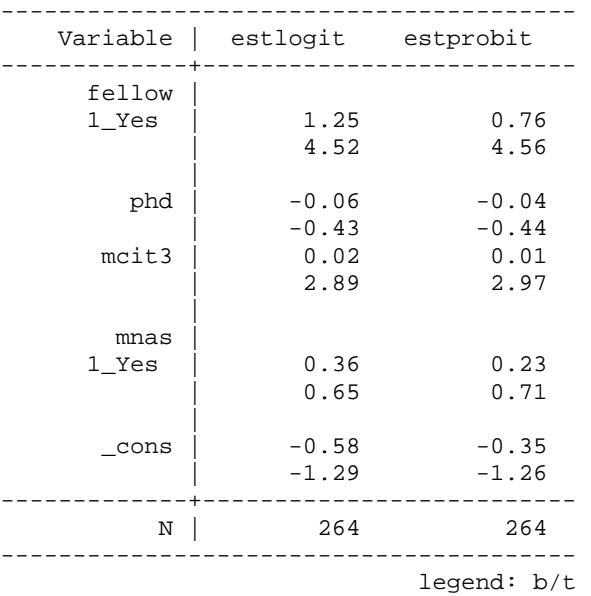

## **3.14) Close log and exit program**

log close exit

## **3: Binary outcomes exercise**

The file **cda14lab-brm-exercise.do** contains an outline of this exercise.

**1)** Load the data

**2)** Examine the data and select your variables. Choose one binary dependent variable and at least three independent variables (make sure one is binary and one is continuous). Verify.

**3)** Estimate a binary logit model

**4)** Store the results of the logistic regression.

**5)** [ optional ] Predict probabilities for each observation using **predict**. Plot the distribution of these probabilities using **dotplot**. Make sure to label the new variable created by predict.

**6)** Use **mtable** to compute the predicted probability at some specific value of the independent variables. Interpret this.

**7)** Use **mtable** to create a table of predicted probabilities with two variables held at multiple values and the rest held at their means.

**8)** [ optional ] Use **mtable, post** and **mlincom** to calculate a discrete change for a binary variable. Interpret this.

**9)** [ optional ] Use **mtable, dydx** to reproduce the same discrete change in **3.8**.

**10)** Use **mchange** to calculate discrete changes for all variables using AME. Interpret the discrete change of both a binary and a continuous variable.

**11)** Use **mgen** to plot the predicted probabilities over the range of a continuous variable for the two levels of a binary variable. Interpret this.

**12)** [ optional ] Use **mgen** to plot the difference (i.e., discrete change) for the two groups. Interpret this.

**13)** Obtain the factor change coefficients using **listcoef, help**. Interpret at least one of the unstandardized and one the standardized factor change coefficients.

## **4: HYPOTHESIS TESTING**

The file **cda14lab-test-review.do** contains these Stata commands.

## **4.1) Load the Data**

sysuse icpsr\_scireview4, clear

## **4.2) Examine data, select variables, and verify**

codebook, compact keep workfac female fellow phd mcit3 mnas tab1 workfac female fellow mnas, miss codebook, compact

## **4.3) Computing a z‐test**

z-scores are produced with the standard ML estimation commands. The z-scores are in the 4<sup>th</sup> column, labeled "z". Estimation results are stored with **estimates store** using the name **base**.

. logit workfac i.female i.fellow c.phd c.mcit3 i.mnas, nolog

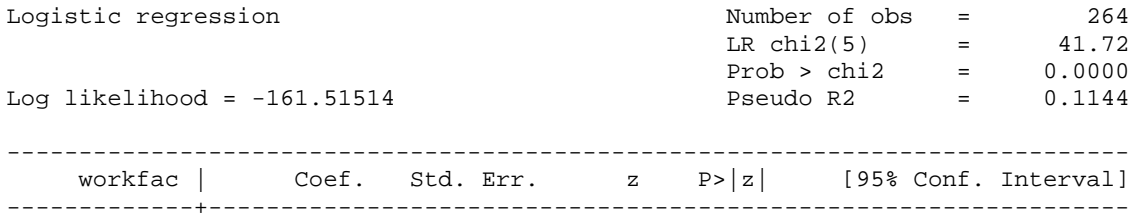

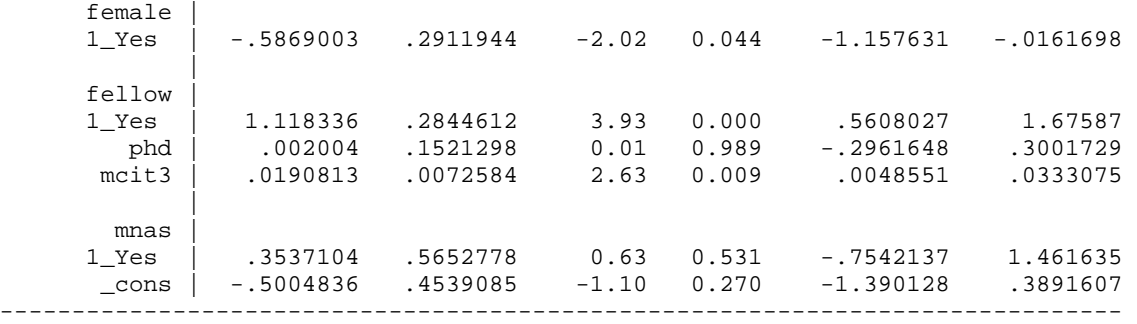

. estimates store base

#### **4.4) Single Coefficient Wald Test**

The **test** command computes a Wald test that a single coefficient is equal to zero. Note that the name **1.female** exactly matches the output from the logit output. Entering "female" or "i.female" will result in an error. This can be confusing when working with factor variables.

```
. test 1.female 
(1) [workfac]1.female = 0
         chi2( 1) = 4.06Prob > chi2 = 0.0439
```
The effect of being female is significant at the .05 level ( $X^2$ =4.06,  $df$ =1,  $p$ =0.04).

#### **4.5) Multiple Coefficients Wald Test**

We can also test if multiple coefficients are simultaneously equal to zero.

```
. test mcit3 1.mnas 
(1) [workfac]mcit3 = 0
(2) [workfac]1.mnas = 0
         chi2(2) = 7.78Prob > chi2 = 0.0204
```
The hypothesis that the effects of mentor's citations and mentor's membership in the NAS are simultaneously equal to zero can be rejected at the .05 level ( $X^2$ =7.78,  $df$ =2,  $p$ =0.02).

#### **4.6) Equal Coefficients Wald Test**

We can test whether the magnitude of the effect of being female equals the effect of having a fellowship. Since female and fellow have opposite signs, we multiple fellow by ‐1.

```
. test 1. female = -1*1. fellow
 ( 1) [workfac]1.female + [workfac]1.fellow = 0 
          chi2( 1) = 1.42Prob > chi2 = 0.2331
```
The magnitude of the effects of being a female and having a postdoctoral fellowship are not significantly different (*X*<sup>2</sup>=1.42, *df*=1, *p*=0.23).

## **4.7) [ optional ] Single Coefficient LR Test**

To test that the effect of female is zero, run the base model without **female** and compare it with the full model, stored earlier as **base**, using **lrtest** *estname1 estname2*.

. logit workfac i.fellow c.phd c.mcit3 i.mnas, nolog :: output deleted :: . estimates store dropfemale . lrtest base dropfemale Likelihood-ratio test LR chi2(1) = 4.08<br>(Assumption: dropfemale nested in base) Prob > chi2 = 0.0434 (Assumption: dropfemale nested in base)

```
The effect of being female is significant at the .05 level (LRX<sup>2</sup>=4.08, df=1, p=0.04).
```
### **4.8) [ optional ] Multiple Coefficients LR Test**

To test if the effects of **mcit3** and **mnas** are jointly zero, run the comparison model without these variables, store using **estimates store**, and then compare models using **lrtest**.

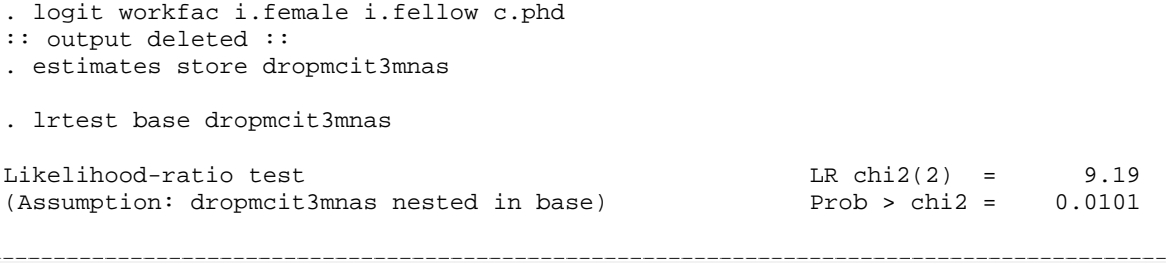

The hypothesis that the effects of mentor's citations and mentor's status in the NAS are simultaneously equal to zero can be rejected at the .05 level (*LRX*<sup>2</sup>=9.19, *df*=2, *p*<0.05).

#### **4.9) LR Test All Coefficients are Zero**

To test that all of the regression coefficients are zero, we estimate the model with only an intercept, store the results, and compare the models using **lrtest**. This test statistic is identical to the one at the top of the estimation output for the full model shown in **4.3**.

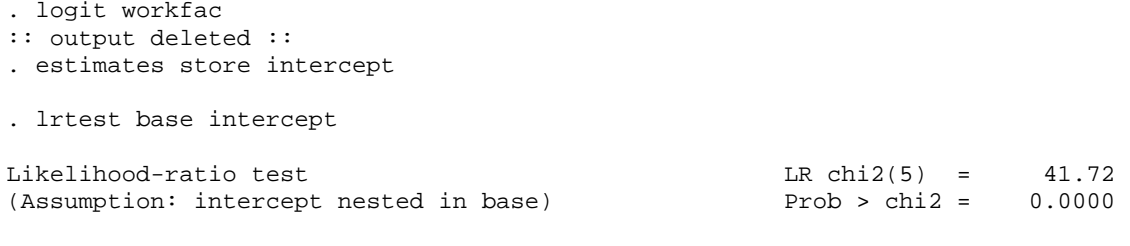

We can reject the hypothesis that all coefficients except the intercept are zero at the .01 level (LRX<sup>2</sup>=41.72, *df*=5, *p*<0.01).

#### **4.10) Close log and exit program**

log close exit

## **4: Hypothesis testing exercise**

The file **cda14lab-test-exercise.do** contains an outline of this Exercise.

**4.1)** Load a dataset.

**4.2)** Examine the data and select one binary dependent variable and at least three independent variables. Include at least one binary and one continuous independent variable. Drop cases with missing data and verify.

**4.3)** Run a logit on the full model. Test the hypothesis that the effect of one of your independent variables is zero using the z‐statistic. What is your conclusion? Use **estimates store** to store estimation results.

**4.4)** Use **test** to conduct a Wald test of the same hypothesis in **4.3**. How is the specific value of the Wald test related to the z‐test in **4.3**?

**4.5)** Test the hypothesis that the effects of two of your independent variables are simultaneously equal to zero using the Wald test. What is your conclusion?

**4.6)** Test the hypothesis that the effects of two of your independent variables are equal. Why do these results differ from **4.5**?

**4.7)** [ optional ] Use the likelihood ratio test for the same hypothesis in **4.3**.

**4.8)** [ optional ] Now use the likelihood ratio test for the same hypothesis in **4.5**.

```
4.9) Close log & exit.
```
## **5: [ optional ] INTERNAL FIT AND SCALAR MEASURES OF FIT**

The file **cda14lab-fit-review.do** contains these Stata commands. For ICPSR, I suggest you skip this exercise unless there are specific techniques you want to learn for your research.

## **5.1) Load the Data**

```
sysuse icpsr_scireview4, clear
```
### **5.2) Examine data, select variables, and verify**

```
codebook, compact 
keep workfac female fellow phd mcit3 mnas
```
tab1 workfac female fellow mnas, miss codebook, compact

## **5.3) Fit Statistics**

**fitstat** computes measures of fit for your model. The **save** option saves the measures for subsequent comparisons. **dif** compares the measures for the current model with those of the saved model. Here we compare the base model to the model without **mcit3** and **mnas**.

. logit workfac i.female i.fellow c.phd c.mcit3 i.mnas :: output deleted :: . fitstat, save | logit -------------------------+------------- Log-likelihood | Model | -161.515 Intercept-only | -182.377 -------------------------+------------- Chi-square |

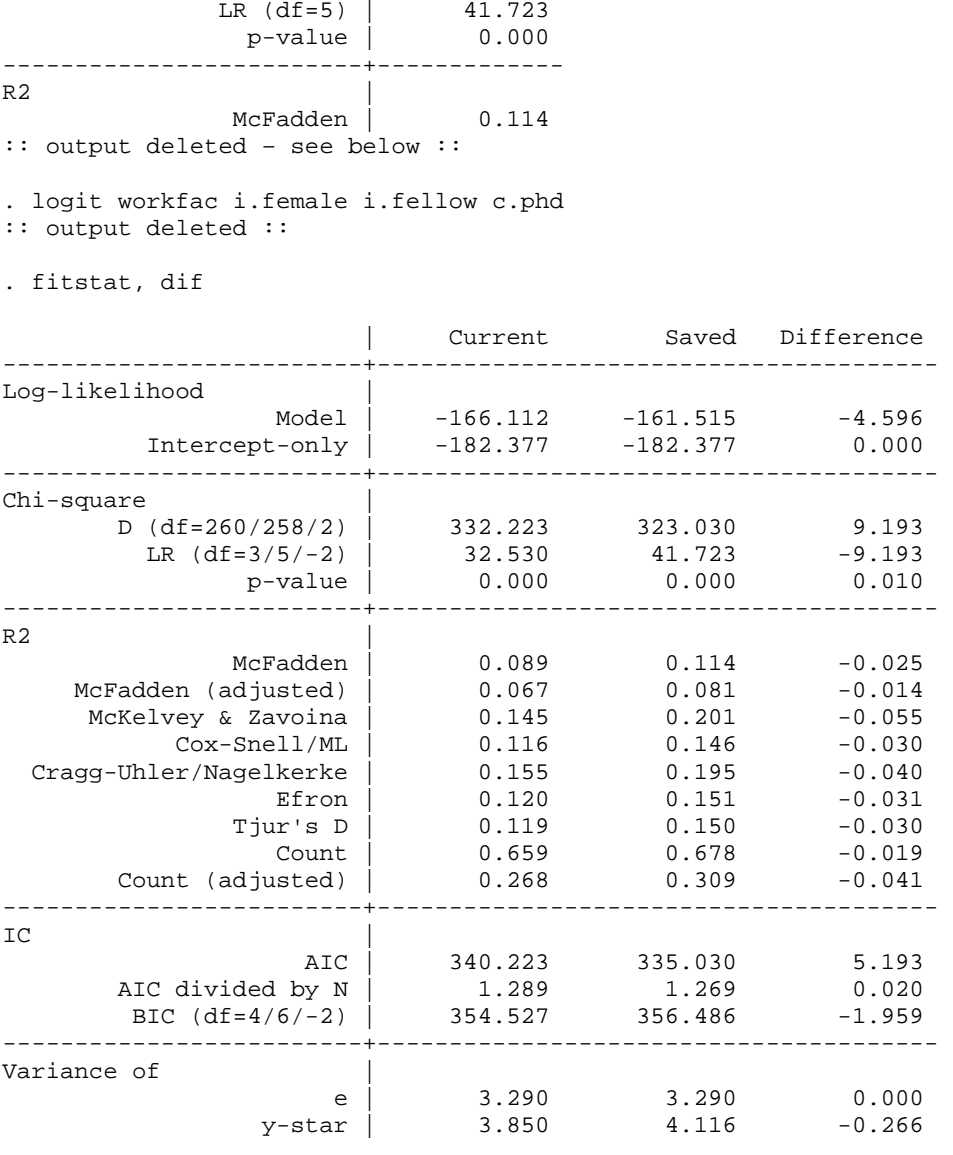

Deviance (df=258) | 323.030

Note: Likelihood-ratio test assumes current model nested in saved model.

Difference of 1.959 in BIC provides weak support for current model.

## **5.4) Fit Statistics, Information measures only**

**fitstat** with the **ic** option presents only information measures BIC and AIC. **ic** can be combined with the **save** and **dif** options.

. quietly logit workfac i.female i.fellow c.phd c.mcit3 c.mnas

. fitstat, ic

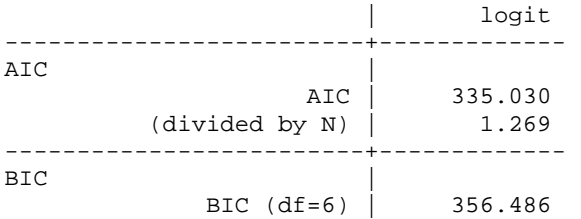

BIC (based on deviance) | -1115.565 BIC' (based on LRX2) | -13.843

## **5.5) Plotting Influential Cases Using dbeta**

We compute influence using the command **predict, dbeta**. Then we sort our data in some meaningful way (here we choose to sort by **phd**). Next we generate the variable **index** whose values correspond to the rank order of **phd** (because of the way the data are sorted). Finally we plot the dbeta distance against the rank order of **phd**. You can also plot residuals as shown in the lecture notes.

```
. twoway scatter dbeta index, ysiz(1) xsiz(2) /// 
> xlab(0(100)300) ylab(0(.2)1., grid) /// 
> xscale(range(0, 300)) yscale(range(0, 1.)) /// 
> xtitle("Observation Number") /// 
> msym(none) mlab(index) mlabposition(0) 
. graph export cda14lab-fit-review-fig1.emf, replace
```
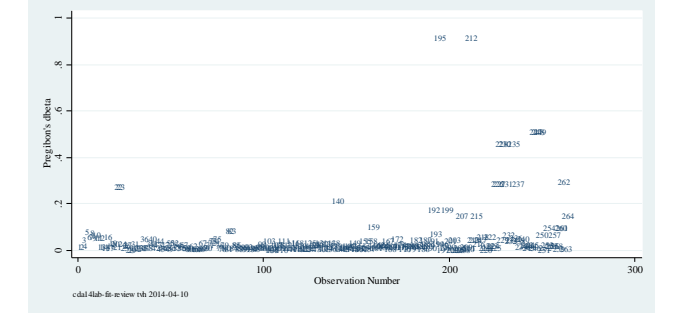

## **5.6) Close log and exit program**

log close exit

## **5: [ optional ] Internal fit and scalar measures of fit exercise**

The file **cda14lab-fit-exercise.do** contains an outline of this Exercise.

### **5.1)** Load your data

**5.2)** Examine the data and select your variables. Select one binary dependent variable and at least three independent variables. Again be sure to include at least one binary and one continuous independent variable. Drop cases with missing data and verify.

**5.3)** Run two or more logit models with the same outcome but change the measures on the right hand side.

**5.4)** Use **fitstat** to compare two of your models. Which model do you prefer and why?

**5.5)** Using your preferred model, use methods for detecting outliers and influential observations to evaluate weaknesses in your model. Based on what you find as extreme and/or influential cases, revise your model. Evaluate the revised model in terms of outliers and influential observations. Did things change?

**5.6)** Close log & exit.

## **6: COMPLEX SAMPLING AND NONLINEARITIES ON THE RHS**

The file **cda14lab-brm-complications-review.do** contains these commands.

## **6.1) Load the Data.**

sysuse hrssvy01, clear

#### **6.2) Examine data, select variables, and verify.**

```
codebook, compact 
keep arthritis kage female ed11less ed12 ed1315 ed15more secu kwgtr stratum 
tab1 arthritis female ed11less ed12 ed1315 ed15more, miss 
codebook, compact
```
#### **6.3) Prepare Stata for svy commands**

. nmlab secu kwgtr stratum

Always double check variables related to survey design to avoid careless mistakes.

```
secu sampling error computation unit 
kwgtr 2006 weight: respondent level 
stratum stratum id
```
Then declare that you are using a complex sampling design.

svyset secu [pweight=kwgtr], strata(stratum) vce(linearized) singleunit(missing)

#### **6.4) Examine Descriptive Statistics with and without Survey Variables**

Next, look at descriptive statistics without survey adjustments and note how the survey adjustments affect variables. First we examine the mean and standard deviation without accounting for survey complexities.

```
. mean arthritis female kage ed11less ed12 ed1315 ed15more 
:: Output deleted :: 
. estat sd
```
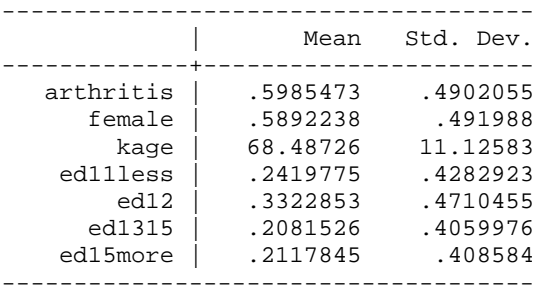

We compare these results to statistics accounting for survey complexities by adding **svy:** before **mean**.

. svy: mean arthritis female kage ed11less ed12 ed1315 ed15more (running mean on estimation sample)

:: Output deleted ::

```
. estat sd
```
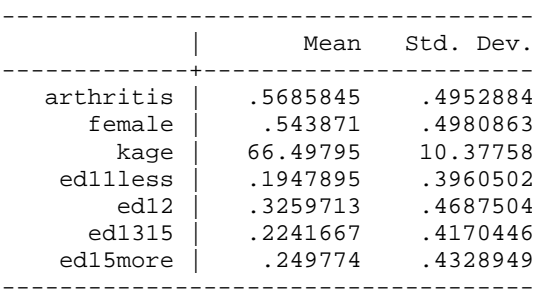

## **6.5) Lowess plot**

Now that we've set up our survey data, we can analyze nonlinearities in the right hand side of the model. A lowess plot shows a moving average of y as x changes. For key variables, a lowess plot can be a valuable first step in determining potential nonlinearities. Stata typically takes longer to produce lowess plots than other kinds of plots, so be patient. **lowess** does not support **svy:**, so these results are simply exploratory.

```
. lowess arthritis kage, bwidth(0.4) jitter(4) msym(oh)
```

```
. graph export cda14lab-brm-complications-review-fig1.emf, replace
```
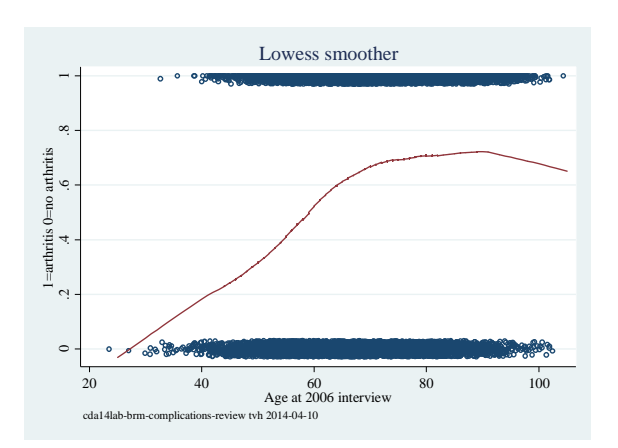

## **6.6) Logit Models with Age, Age‐squared, and Age‐Cubed**

Since the lowess plot suggests age has a nonlinear association with arthritis, we'll examine this more formally. We'll begin by estimating a model with age, then a model with age and age-squared, and finally a model that adds age-cubed. After each regression, we compute a Wald test determining whether the age terms are simultaneously equal to zero. **logit** is preceded by **svy:** which means that the models are fit taking into account the complex survey design. A squared term is added by including the factor notation **c.kage##c.kage** as an independent. **##** indicates that both age and age‐squared are to be included in the

```
model. To see independent variable names for Wald tests, include the command logit, coeflegend after
running a logistic regression. First for the model with only age:
```

```
. * aM1: kage 
. svy: logit arthritis female ed11less ed1315 ed15more kage 
(running logit on estimation sample) 
:: Output deleted :: 
. estimates store aM1 
. test kage 
Adjusted Wald test 
  ( 1) [arthritis]kage = 0 
       F( 1, 56) = 516.05Prob > F = 0.0000Adding age‐squared:
\cdot * aM2: kage + kage<sup>^2</sup>
. svy: logit arthritis female ed11less ed1315 ed15more c.kage##c.kage 
(running logit on estimation sample) 
:: Output deleted :: 
. estimates store aM2
```

```
. test kage c.kage#c.kage
```
Adjusted Wald test

```
 ( 1) [arthritis]kage = 0 
 ( 2) [arthritis]c.kage#c.kage = 0 
     F(2, 55) = 295.18
```
 $Prob > F = 0.0000$ 

#### Adding age‐cubed:

```
. *aM3: kage + kage^2 + kage^3 
. svy: logit arthritis female ed11less ed1315 ed15more /// 
> c.kage c.kage#c.kage c.kage#c.kage#c.kage 
(running logit on estimation sample) 
:: Output deleted :: 
. estimates store aM3
```
. test kage c.kage#c.kage c.kage#c.kage#c.kage

Adjusted Wald test

```
 ( 1) [arthritis]kage = 0 
 ( 2) [arthritis]c.kage#c.kage = 0 
 ( 3) [arthritis]c.kage#c.kage#c.kage = 0 
     F( 3, 54) = 190.27Prob > F = 0.0000
```
The **estimates table** command provides a concise way to view the three regression models.

. estimates table aM1 aM2 aM3, title(Arthritis) /// > eform b(%9.3f) t(%9.2f) stats(N)

Arthritis

| Variable | aM1              | aM2              | aM3              |
|----------|------------------|------------------|------------------|
| female   | 1.781            | 1.814            | 1.815            |
|          | 12.90            | 13.02            | 13.04            |
| edllless | 1.219<br>3.29    | 1.228<br>3.43    | 1.228<br>3.42    |
| ed1315   | 0.948            | 0.975            | 0.976            |
|          | $-0.97$          | $-0.44$          | $-0.43$          |
| ed15more | 0.646            | 0.658            | 0.658            |
| kage     | $-8.20$<br>1.049 | $-7.81$<br>1.366 | $-7.80$<br>2.301 |
|          | 22.72            | 12.44            | 3.40             |
|          |                  |                  |                  |
| c.kage#  |                  |                  |                  |
| c.kage   |                  | 0.998            | 0.991            |
|          |                  | $-10.84$         | $-2.73$          |
| c.kage#  |                  |                  |                  |
| c.kage#  |                  |                  |                  |
| c.kage   |                  |                  | 1.000            |
|          |                  |                  | 2.21             |
| _cons    | 0.045            | 0.000            | 0.000            |
|          | $-20.30$         | $-13.60$         | $-4.17$          |
|          |                  |                  |                  |
| N        | 18448            | 18448            | 18448            |
|          |                  |                  |                  |

legend: b/t

## **6.7) A closer look at the probabilities**

After determining that age, age‐squared, and age‐cubed are all significant, it is time to graph the predicted probabilities. We use **mgen** to create variables with predictions.

```
. estimates restore aM1 
(results aM1 are active now) 
. mgen, at(kage=(25(2.5)105) female=1 ed11less=0 ed1315=0 ed15more=0) /// 
> stub(aM1) noci predlabel(PR(Arthristis|Age)) 
:: Output deleted :: 
. estimates restore aM2 
(results aM2 are active now) 
. mgen, at(kage=(25(2.5)105) female=1 ed11less=0 ed1315=0 ed15more=0) /// 
> stub(aM2) noci predlabel(PR(Arthristis|Age_Squared)) 
:: Output deleted :: 
. estimates restore aM3 
(results aM3 are active now) 
. mgen, at(kage=(25(2.5)105) female=1 ed11less=0 ed1315=0 ed15more=0) /// 
> stub(aM3) noci predlabel(Pr(Arthristis|Age_cubed)) 
:: Output deleted ::
```
## **6.8) Graph the probabilities**

Now that we've created variables for the predicted probabilities with **mgen**, we can to make the graph below.

```
. graph twoway /// 
> (connected aM1pr aM1kage, msym(i) lcol(red) lpat(solid)) /// 
> (connected aM2pr aM2kage, msym(i) lcol(green) lpat(dash)) /// 
> (connected aM3pr aM3kage, msym(i) lcol(blue) lpat(shortdash)), /// 
> title("Women with a high school education") xtitle("Age") /// 
> ytitle("Pr(Arth|age,X)") xlabel(25(10)105) ylabel(0(.2)1, grid) /// 
> yline(0 1, lcol(gs13)) 
. graph export cda14lab-brm-complications-review-fig2.emf, replace
```
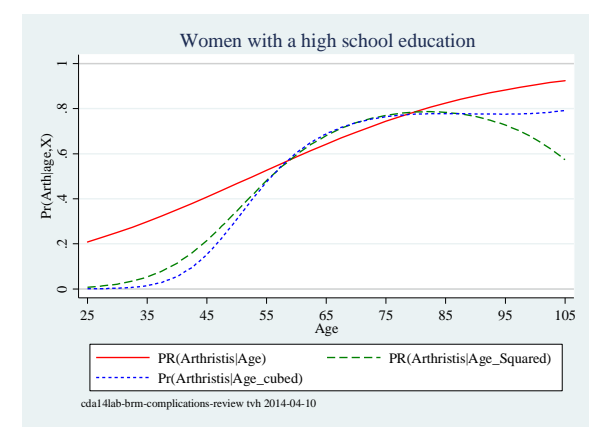

## **6.9) Close log and exit program**

log close exit

## **6: Complex sampling and nonlinearities on the RHS exercise**

The file **cda14lab-brm-complications-exercise.do** contains an outline of this Exercise.

**6.1)** Load your data

**6.2)** Load the hrssvy01 data. Examine the data and select your variables as in previous exercises.

**6.3)** Declare a survey design using the **svyset** command.

**6.4)** Compare descriptive statistics with and without svy. Do survey adjustments have any effect?

**6.5)** Create a lowess plot of your dependent variable and your continuous variable. Describe the relationship between these two variables.

**6.6)** Create a squared term for your continuous variable and rerun your logit model. Test whether the squared term is significant.

**6.7)** Use **mgen** to estimate predicted probabilities over a range of your continuous variable for both logit models with and without the squared term.

**6.8)** Plot the probabilities generated in #7 in a single graph, and save the graph. How does the addition of a squared term change your interpretation of the association between your dependent and continuous variable?

**6.9)** Close log & exit.

## **PART 7: NOMINAL OUTCOMES**

The file **cda14lab-nrm-review.do** contains these Stata commands. The lab guide does not have exercise associated with Part 9 of the lecture.

## **7.1) Load the Data**

```
sysuse icpsr_scireview4, clear
```
## **7.2) Examine data, select variables, and verify**

Make sure to pay special attention to the distribution of the outcome variable **jobprst**.

codebook, compact keep jobprst pub1 phd female tab1 pub1 female, miss codebook, compact

## **7.3) Multinomial Logit**

**mlogit** estimates the multinomial logit model. The option **baseoutcome()** allows you to set the comparison category. **estimates store** stores estimation results for model comparison.

. mlogit jobprst c.pub1 c.phd i.female, baseoutcome(4) nolog

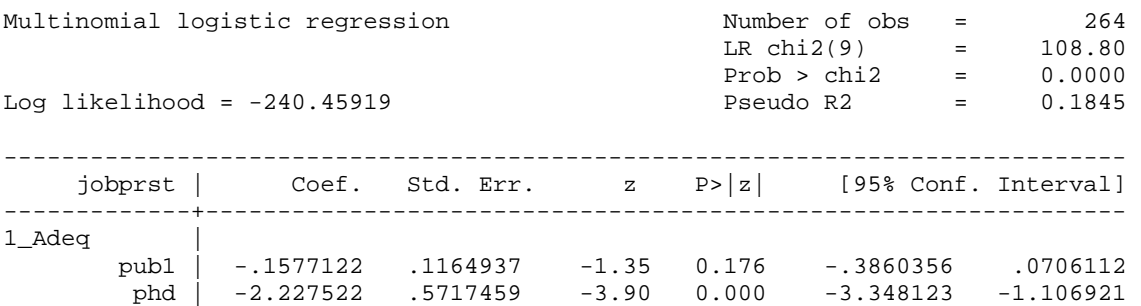

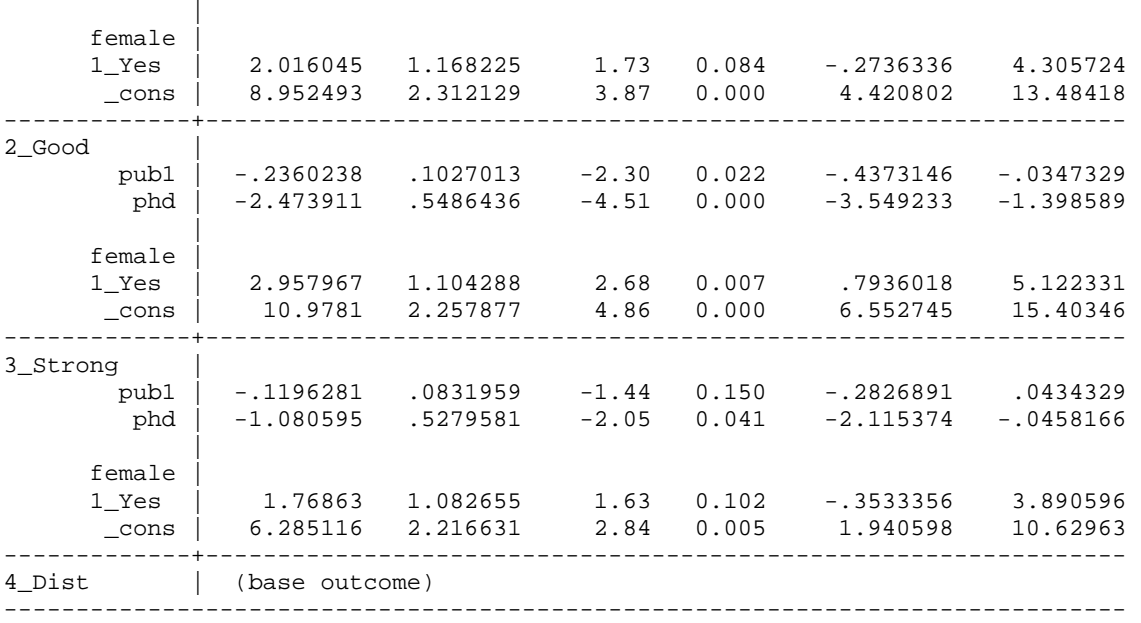

. estimates store base

### **7.4) [ optional ] Single Variable LR Test**

In the MNLM, testing that a variable has no effect requires a test that *J*-1 coefficients are simultaneously equal to zero. For example, the effect of i. female involves three coefficients. We can use an LR test to test that all three are simultaneously equal to zero. First, we save the base model (which we did above); second, we estimate the model without **i.female** and store the estimation results; and third, we compare the two models using **lrtest** *estname1 estname2.*

```
. quietly mlogit jobprst c.pub1 c.phd, baseoutcome(4) 
. estimates store dropfemale 
. lrtest base dropfemale 
Likelihood-ratio test<br>
(Assumption: dropfemale nested in base) LR chi2(3) = 19.17<br>
Prob > chi2 = 0.0003
(Assumption: dropfemale nested in base)
```
The effect of gender on job prestige is significant at the .001 level (LRX<sup>2</sup>=19.17, df=3, p=<.001).

Another way to do this is to use the command **mlogtest** after running the base model. This saves you the step of having to re‐estimate the model minus the variable whose effect you want to test.

```
. estimates restore base 
(results base are active now) 
. mlogtest, lr 
Likelihood-ratio tests for independent variables (N=264) 
  Ho: All coefficients associated with given variable(s) are 0 
           | chi2 df P>chi2 
-------------+------------------------- 
 pub1 | 5.600 3 0.133 
 phd | 87.236 3 0.000 
 1.female | 19.168 3 0.000
```
---------------------------------------

----

## **7.5) Single Coefficient Wald Test**

Wald tests can also be computed using the **test** command. For factor variables, you must enter the variable exactly as it is shown in the regression output, in this case **1.female**.

```
. test 1.female 
  ( 1) [1_Adeq]1.female = 0 
  ( 2) [2_Good]1.female = 0 
  ( 3) [3_Strong]1.female = 0 
 (4) [4<sup>Dist</sup>]1o.female = 0
       Constraint 4 dropped 
           chi2(3) = 15.75Prob > chi2 = 0.0013Again you can automate this process using mlogtest.  
. mlogtest, wald 
Wald tests for independent variables (N=264) 
  Ho: All coefficients associated with given variable(s) are 0 
              | chi2 df P>chi2 
-------------+------------------------- 
        pub1 | 5.421 3 0.143<br>phd | 56.559 3 0.000
                   phd | 56.559 3 0.000 
    1.female | 15.748 3 0.001 
---------------------------------------
```
The effect of gender on job prestige is significant at the .001 level ( $X^2$ =15.7, *df*=3, *p*=<.001).

### **7.6) [ optional ] Combining Outcomes Test (low priority unless you need this test)**

**test** can also compute a Wald test that two outcomes can be combined. Recall, that the coefficients for category **1\_Adeq** were in comparison to the category **4\_Dist**. Therefore, we are testing whether we can combine **1\_Adeq** and **4\_Dist**. Note that **[1\_Adeq]** is necessary in specifying the test across categories and that **[1\_Adeq]** does not equal **[1\_adeq]** since syntax in Stata is case sensitive.

```
. test [1_Adeq] 
 ( 1) [1_Adeq]pub1 = 0 
 ( 2) [1_Adeq]phd = 0 
 ( 3) [1_Adeq]0b.female = 0 
(4) [1 Adeq]1.female = 0
       Constraint 3 dropped 
          chi2(3) = 19.01Prob > chi2 = 0.0003
```
We can reject the hypothesis that *adequate* and *distinguished* are indistinguishable (X<sup>2</sup>=19.0, df=3, p<.001) and therefore conclude that these two categories cannot be combined.

This test could be done for combining other categories as well. For example we could test whether we can combine categories Adequate and Good by typing **test [1\_Adeq=2\_Good]**. But the easier way is to use **mlogtest**.

```
. mlogtest, combine 
Wald tests for combining alternatives (N=264)
```
 Ho: All coefficients except intercepts associated with a given pair of alternatives are 0 (i.e., alternatives can be combined)

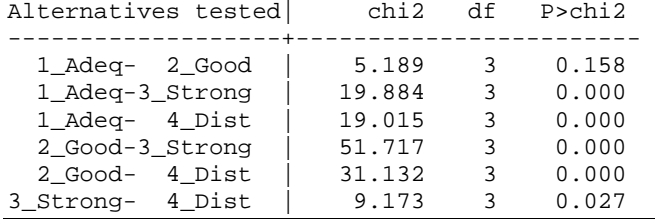

We cannot reject the hypothesis that categories *adequate* and *good* are indistinguishable (*X*<sup>2</sup>=5.2, *df*=3, *p*=0.16).

## **7.7) [ optional ] Testing for IIA (low priority unless you need this test)**

**mlogtest** can also be used to test the IIA (independence of irrelevant alternatives) assumption. While often recommended, this test is not very useful. Nonetheless, **mlogtest** computes both a Hausman and a Small‐ Hsiao test. Because the Small‐Hsiao test requires randomly dividing the data into subsamples, the results will differ with successive calls of the command. To obtain test results that can be replicated, we set the seed used by the random‐number generator. You can set the seed to whatever number you like. But when setting seeds in research that will be published, refer to the suggestions made in **help set seed**, as some seeds are more trustworthy than others.

. set seed 4415906 . mlogtest , iia Hausman tests of IIA assumption (N=264) Ho: Odds(Outcome-J vs Outcome-K) are independent of other alternatives | chi2 df P>chi2 -----------------+------------------------- 1\_Adeq | 3.588 8 0.892 2\_Good | 17.887 8 0.022<br>
Strong | -45.118 8 . 3\_Strong | 4\_Dist | -0.222 8 . Note: A significant test is evidence against Ho. Note: If chi2<0, the estimated model does not meet asymptotic assumptions. suest-based Hausman tests of IIA assumption (N=264) Ho: Odds(Outcome-J vs Outcome-K) are independent of other alternatives | chi2 df P>chi2 -----------------+------------------------- 1\_Adeq | 4.309 8 0.828 2\_Good | 9.915 8 0.271<br>
Strong | 21.271 8 0.006 3\_Strong | 21.271 8<br>4 Dist | 4.377 8 4\_Dist | 4.377 8 0.822 Note: A significant test is evidence against Ho. Small-Hsiao tests of IIA assumption (N=264) Ho: Odds(Outcome-J vs Outcome-K) are independent of other alternatives | lnL(full) lnL(omit) chi2 df P>chi2

CDA Lab Guide for ICSPR | 2014-05-30 | Page 25

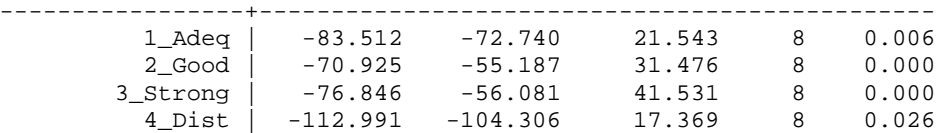

Note: A significant test is evidence against Ho.

As is often the case with IIA tests, the evidence is mixed.

## **7.8) Predicted Probabilities**

**mtable** computes predicted probabilities for values of the independent variables. By default, **mtable** shows predicted probabilities for each outcome category. If you only want to list certain outcome categories, use the **outcome()** option.

```
. mtable, atmeans stat(ci)
```
Expression: Pr(jobprst), predict(outcome())

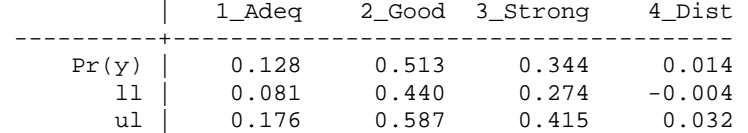

Specified values of covariates

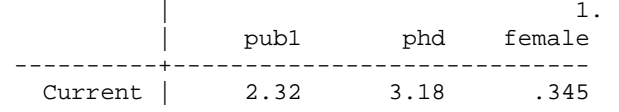

For an average scientist, the probability of being employed in a department rated as "Good" is about 0.50 (95% CI: 0.44, 0.59).

## **7.9) Marginal and Discrete Change**

We can use **mchange** to calculate marginal and discrete change. By default, these are AME's. We only consider discrete changes.

```
. mchange, amount(one sd)
```
mlogit: Changes in  $Pr(y)$  | Number of obs = 264

Expression: Pr(jobprst), predict(outcome())

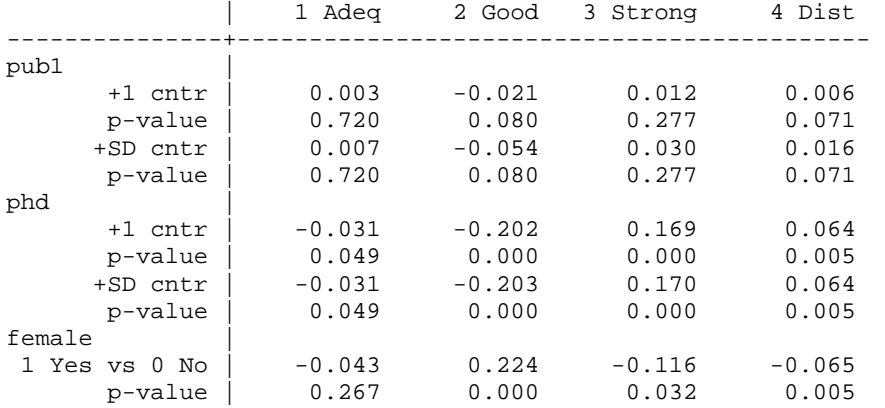

Average predictions

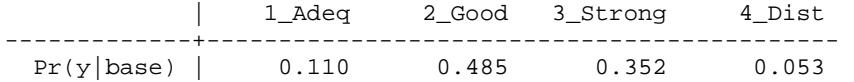

On average, being a female scientists is expected to decrease the probability of a job in a strong department by 0.12 (p<0.05, two-tailed test) and a decrease of 0.07 of being in a distinguished department (p<0.01, twotailed test).

On average, increasing PhD prestige by one level increases the probability on having a distinguished job by 0.06 (p<0.01, two‐tailed test).

#### **7.10) Plot Discrete Change**

One difficulty with nominal outcomes is the many coefficients that need to be considered. To help you sort out the information, discrete change coefficients can be plotted using **mchangeplot**. We recommend adding a **note** to the plot that includes the values and value labels. **mchangeplot** must be run after **mchange**. We use **aspect(.4)** to change the vertical spacing of the graph.

```
. mchangeplot pub1 phd 1.female aspect(.4) /// 
> note(Job: 1=Adeq 2=Good 3=Strong 4=Distinguished) 
. graph export cda14lab-nrm-review-fig1.emf, replace
```
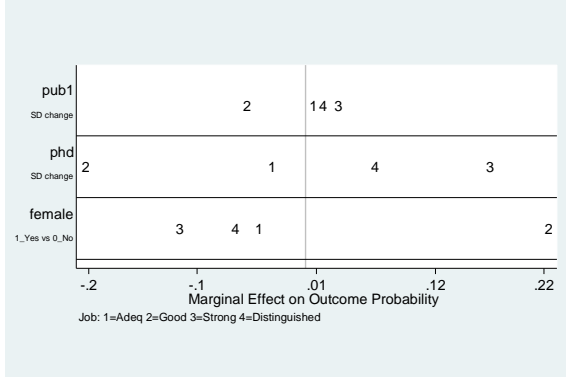

The average marginal effects of a standard deviation change in PhD prestige and of being female are larger than the effects of a standard deviation change in publications. On average, a standard deviation increase in PhD prestige increases the probability of being in a *strong* (3) job and decreases the probability of being in *good* (2) job by about .20. Being female increases the probability of being in a *good* (2) job by .22 and decreases the probability of being in a *strong* (3) job by .12.

#### **7.11) Odds Ratios**

**listcoef** computes the factor change coefficients for each of the comparisons. The output is arranged by the independent variables.

. listcoef, help

mlogit (N=264): Factor change in the odds of jobprst

```
Variable: pub1 (sd=2.581)
```
------------------------------------------------------------------------------- | b z P>|z| e^b e^bStdX

CDA Lab Guide for ICSPR | 2014-05-30 | Page 27

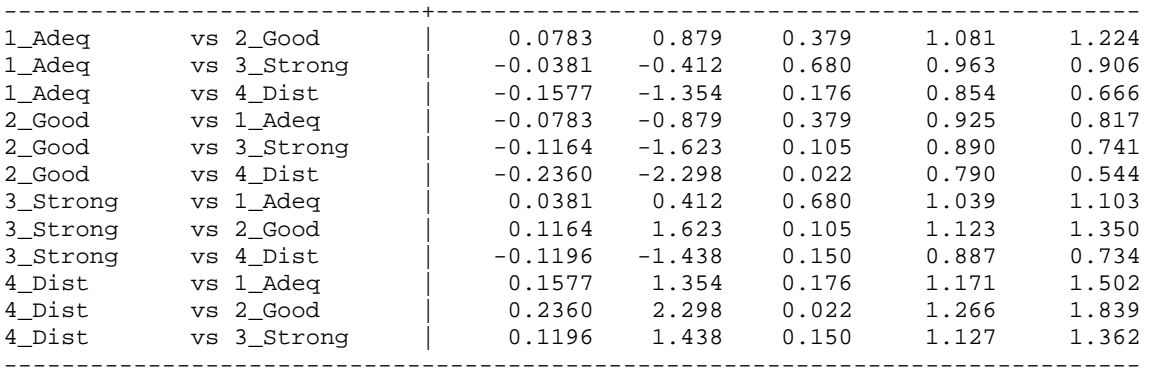

```
:: Output deleted ::
```
## **7.12) Plot Odds Ratios**

The odds ratios can be plotted in much the same way as the discrete changes by using the **mlogitplot** command. In the plot, a solid line indicates that the coefficient cannot differentiate between the two outcomes that are connected (i.e., the odds ratio is not significant). The significance level of the line is set with **linep()**.

```
. mlogitplot pub1 phd 1.female /// 
> note(Job: 1=Adeq 2=Good 3=Strong 4=Distinguished) linep(.1) 
. graph export cda14lab-nrm-review-fig2.emf , replace
```
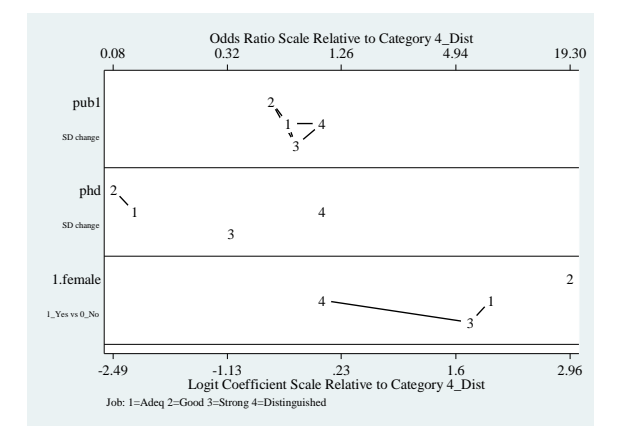

Here are the general patterns of effects. The effects of publications are smallest, with the overall magnitude of effects of doctoral origin and being female being roughly equal. While doctoral prestige does not significantly affect the odds of jobs in adequate compared to good departments, it significantly increases the odds of strong and distinguished job placement. Overall, being female increases the odds of less prestigious placements.

## **7.13) Adding Discrete Change to OR Plot**

Information about the discrete change can be incorporated in the odds‐ratio plot by using **mlogitplot, meffect**. Whereas the factor change in the odds is constant across the levels of all variables, the discrete change gets larger or smaller at different values of the independent variables. In the plot below, the discrete change is indicated by the size of the numbers with the area of the number proportional to the size of the discrete change. A number is underlined to indicate a negative discrete change. The **offsetlist** and **msizefactor** options "tweak" the graph to make it look better. Try experimenting with them. Try **help mlogitplot** for details.

```
. mlogitplot pub1 phd 1.female, /// 
> note(Job: 1=Adeq 2=Good 3=Strong 4=Distinguished) linep(.1) meffect /// 
> offsetlist(-1 0 1 0 1 -1 0 0 -1 0 1 -1) msizefactor(1.4) 
. graph export cda14lab-nrm-review-fig3.emf , replace
```
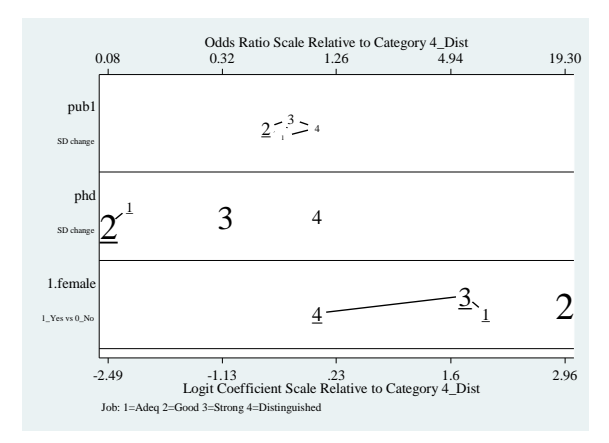

## **7.14) Close log and exit program**

log close exit

## **7: Nominal outcomes exercise**

The file **cda14lab-nrm-exercise.do** contains an outline of this exercise.

**7.1)** Load your data

**7.2)** Examine the data and select your variables. Select one nominal dependent variable and at least three independent variables. Make sure on is binary and one is continuous. Drop cases with missing data and verify. Make sure to look at the distribution of your outcome variable.

**7.3)** Estimate a multinomial logit model.

**7.4)** Use **mlogtest** to compute the Wald test for each independent variable. Write your conclusion for at least one variable.

**7.5)** [ optional ] Use **mlogtest** to compute the LR test that categories of the dependent variable can be combined. What do you find?

**7.6)** Compute the predicted probabilities for all outcomes at a theoretically interesting combination of your independent variables using **mtable**. Feel free to apply some of the options used in **mtable** from earlier sections of the lab guide.

**7.7)** Compute discrete changes and marginal effects using **mchange**. Be sure to indicate in your interpretation whether you compute these changes using AME or MEM.

**7.8)** Use **mchangeplot** to plot the discrete changes. Write up an interpretation as if it were part of a publishable research paper. Note that you can use the output from **7.7** to determine the specific values.

**7.9)** Use **listcoef, help** to compute the factor change coefficients.

**7.10)** Use **mlogitplot** to plot the odds ratios. Write up an interpretation as if it were part of a publishable research paper. Note that you can use the output from **7.9** to determine the specific values.

**7.11)** Now add discrete change to the odds ratio plot using **mlogitplot, dc**. Do you see how discrete change and odds ratios give you different pieces of information?

## **PART 8: ORDINAL OUTCOMES**

The file **cda14lab-orm-review.do** contains these Stata commands.

#### **8.1) Load the Data**

sysuse icpsr\_scireview4, clear

#### **8.2) Examine data, select variables, and verify**

. ologit jobprst c.pub1 c.phd i.female, nolog

Make sure to look at the distribution of the outcome variable, in this case **jobprst**.

codebook, compact keep jobprst pub1 phd female tab1 jobprst female, miss codebook, compact

### **8.3) Ordered Logit**

**ologit** and **oprobit** work in the same way. We only show **ologit**, but you could use **oprobit**.

Ordered logistic regression and Number of obs = 264  $LR \text{ chi}(3)$  = 80.69 Prob > chi2 = 0.0000 Log likelihood = -254.51518 Pseudo R2 = 0.1368 ----------------------------------------------------------------------------- jobprst | Coef. Std. Err. z P>|z| [95% Conf. Interval] -------------+--------------------------------------------------------------- pub1 | .1078786 .0481107 2.24 0.025 .0135833 .2021738 phd | 1.130028 .1444046 7.83 0.000 .8470003 1.413056 | female | 1\_Yes | -.6973579 .2617103 -2.66 0.008 -1.210301 -.1844152 -------------+---------------------------------------------------------------- /cut1 | .9274554 .4268201 .0909033 1.764007 /cut2 | 4.003182 .4996639 3.023859 4.982506 /cut3 | 7.034637 .6296717 5.800503 ------------------------------------------------------------------------------

. estimates store ologit

## **8.4) [ optional ] Predicted Probabilities in Sample**

**predict** computes predicted probabilities after **ologit** or **oprobit**. It creates as many new variables as there are categories of the outcome variable so you will need to provide variable names that correspond to the four outcome categories. The first variable contains the probability associated with the lowest outcome; the second the probability associated with the second outcome; and so on. Remember to label the newly created variables.

```
predict jpad jpgo jpst jpdi 
label var jpad "OLM Pr(Adeq)" 
label var jpgo "OLM Pr(Good)" 
label var jpst "OLM Pr(Strg)" 
label var jpdi "OLM Pr(Dist)"
```
An easy way to see the range of predictions is with the command **dotplot**.

. dotplot jpad jpgo jpst jpdi, ylabel(0(.25).75)

. graph export cda14lab-orm-review-fig1.emf, replace

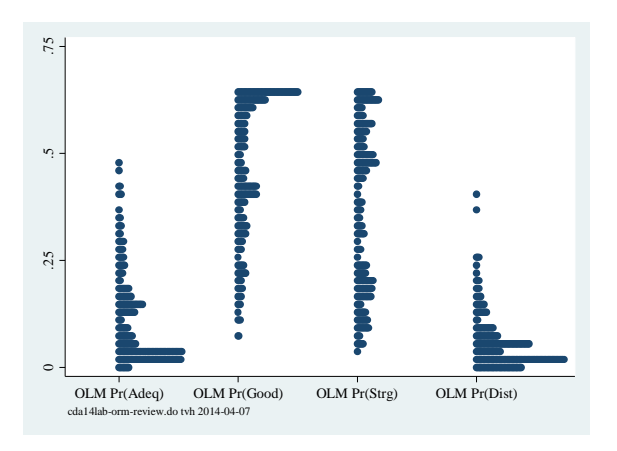

#### **8.5) Predict Specific Probabilities**

**mtable** computes the predicted value for a set of values for the independent variables. Use the **at()** and **atmeans** options to set the values at which the variables will be examined.

. mtable, at(female=1 phd=4) atmeans stat(ci)

```
Expression: Pr(jobprst), predict(outcome())
```
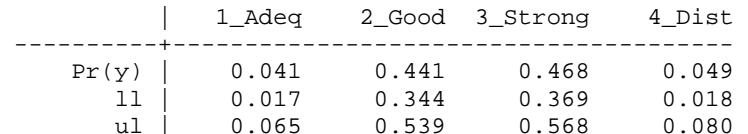

Specified values of covariates

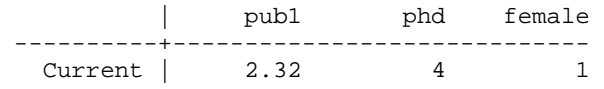

For a female from a distinguished university who is otherwise average, the probability of obtaining a distinguished job is .05 (95% CI: 0.02, 0.08).

#### **8.6) Graph Predicted Probabilities**

Graphing predictions as a continuous variable changes is a useful way to examine the effect of the variable. **mgen** creates variables for graphing. We consider women from distinguished PhD programs **(phd=4)** and show how predicted probabilities are influenced by publications. **mgen** creates variables of both the predicted probabilities and the cumulative probabilities. We plot the cumulative probabilities below.

. mgen, at(female=1 phd=4 pub1=(0(1)20)) atmeans stub(pub)

```
Predictions from: margins, at(female=1 phd=4 pub1=(0(1)20)) atmeans predict(outc 
> ome())
```
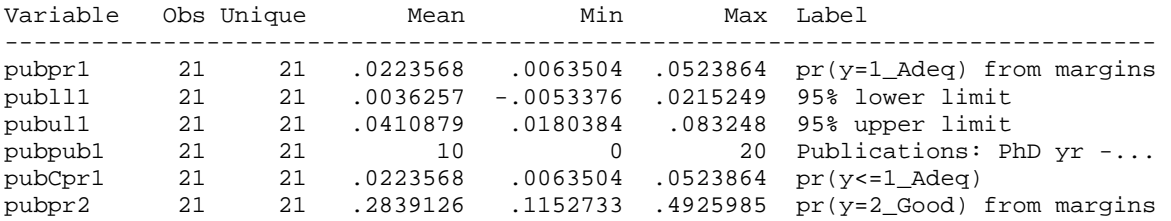

CDA Lab Guide for ICSPR | 2014-05-30 | Page 31

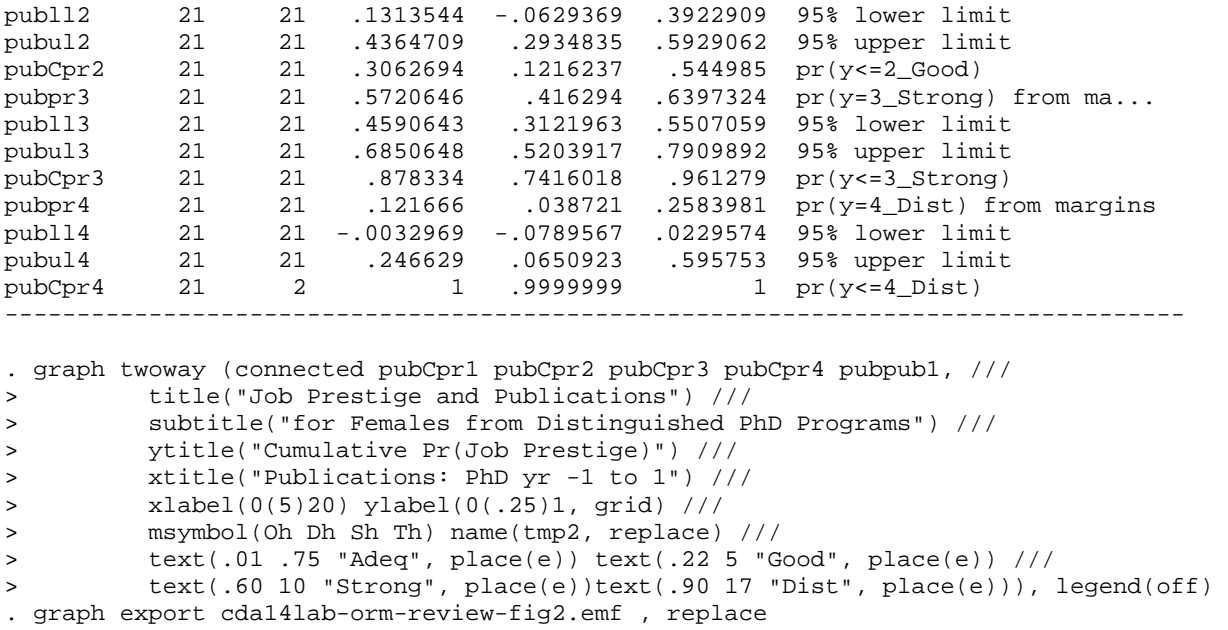

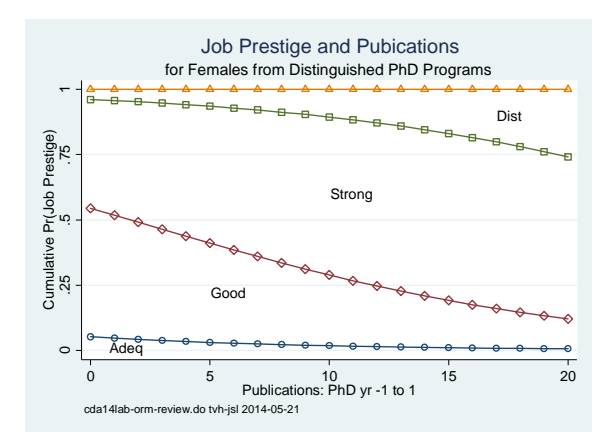

The plot shows many things. First, the probability of obtaining a job in the least prestigious category adequate is low for women scientists from distinguished universities regardless of the number of publications. Second, the probability of obtaining a strong or distinguished job is much larger, increasing as the number of publications increase. With twenty publications, over 80% of these women are predicted to be in these types of positions. Third, the increase in strong and distinguished jobs is offset by a corresponding decreases in good jobs.

## **8.8) Discrete Change**

**mchange** computes marginal and discrete change at specific values of the independent variables. Values for specific independent variables can be set using the **at()**. The below results are computed using AME.

```
. mchange, amount(one sd) 
ologit: Changes in Pr(y) | Number of obs = 264
Expression: Pr(jobprst), predict(outcome()) 
                | 1 Adeq 2 Good 3 Strong 4 Dist 
              ---------------+-------------------------------------------- 
pub1 |
```
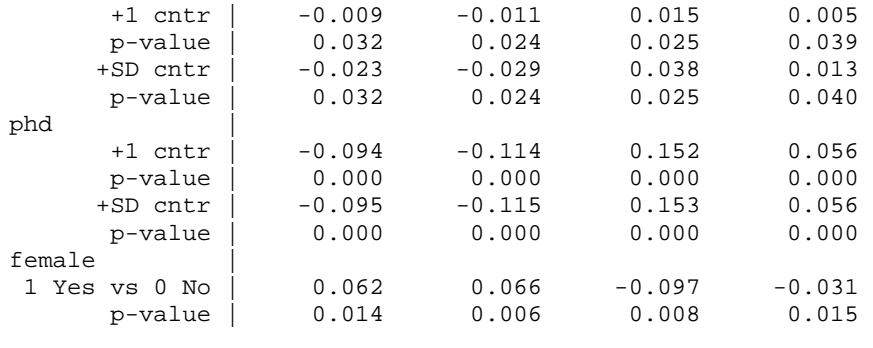

Average predictions

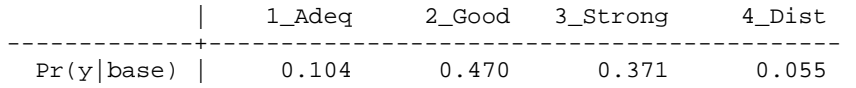

On average, being a female scientist decreases the probability of adequate and good job placements by .06 (p<0.05 and p<0.01 respectively, two‐tailed test), and decreases the probability of strong jobs by .10 (p<0.01, two-tailed test) and distinguished jobs by .03 (p<0.05, two-tailed test).

If we wanted to compute predictions for women from distinguished departments who are average on other characteristics (i.e. MEM):

```
. mchange, at(female=1 phd=4) atmeans
```
ologit: Changes in  $Pr(y)$  | Number of obs = 264

Expression: Pr(jobprst), predict(outcome())

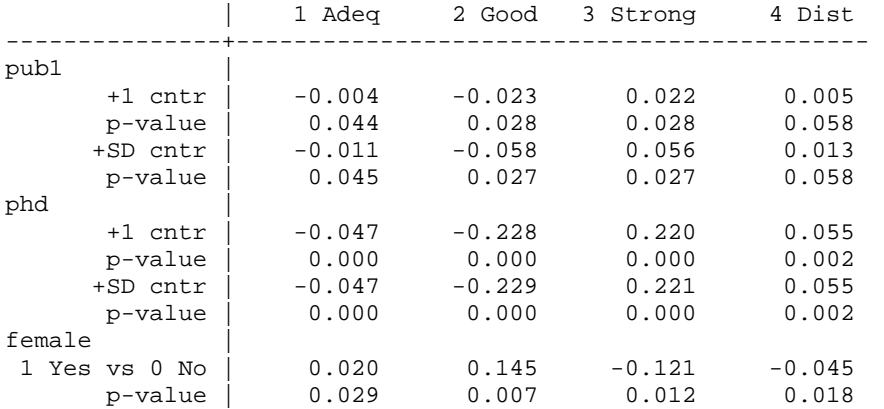

Predictions at base value

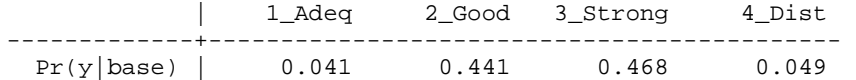

Base values of regressors

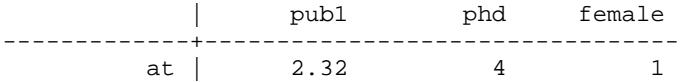

1: Estimates with margins option atmeans.

## **8.9) [ optional ] Odds Ratios**

The factor change in the odds can be computed for the ordinal logit model. Again we do this with the command **listcoef**. The **help** option presents a "key" to interpreting the headings of the output.

. listcoef, help

ologit (N=264): Factor change in odds

Odds of: >m vs <=m

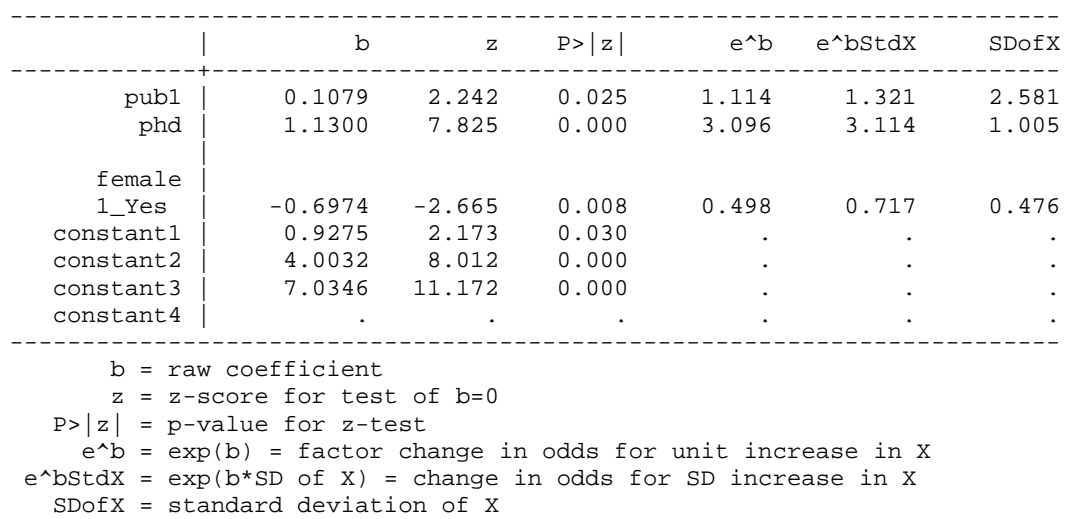

The odds of receiving a higher ranked job are .50 times smaller for women than men, holding other variables constant (p<0.01, two-tailed test).

For a standard deviation increase in publications, about 2.6, the odds of receiving a higher ranked job increase by a factor of 1.3, holding other variables constant (p<0.05, two-tailed test).

## **8.10) [ optional ] Testing the Parallel Regression Assumption**

**brant** performs a Brant test of the parallel regressions assumptions for the ordered logit model.

```
. brant, detail
```
:: Output deleted ::

Brant Test of Parallel Regression Assumption

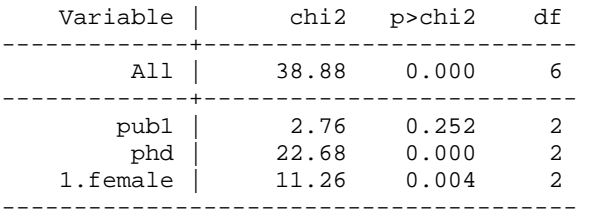

A significant test statistic provides evidence that the parallel regression assumption has been violated.

There is strong evidence that the parallel regression assumption is violated (p<.001).

## **8.11) Close log and exit program**

log close exit

## **8: Ordinal outcomes exercise**

The file **cda14lab-orm-exercise.do** contains an outline of this Exercise

**8.1)** Load your data

**8.2)** Examine the data and select your variables. Select one ordinal dependent variable. Select at least three independent variables (make sure on is binary and one is continuous). Drop cases with missing data and verify. Make sure to look at the distribution of your outcome variable.

**8.3)** Estimate an ordered logit model.

**8.4)** [ optional ] Predict probabilities for each observation. Make sure to label the new variables created by **predict**.

**8.5)** [ optional ] Graph the probabilities from **8.4** using **dotplot**. What does this tell you?

**8.6)** Use **mtable** to compute the predicted probability at some specific value of the independent variables. Interpret this.

**8.6)** Use **mgen** to plot the predicted probabilities over the range of a continuous variable. Interpret this.

**8.7)** Use **mchange** to calculate the discrete changes, using either AME or MEM. Interpret a couple of these.

**8.8)** [ optional ] Obtain the factor change coefficients using **listcoef, help**. Interpret at least one unstandardized and one standardized factor change coefficient.

**8.9)** [ optional ] Use **brant** to test the parallel regression assumption. What is your conclusion?

8.10) Close log and exit do-file.

## **PART 9: COUNT OUTCOMES**

The file **cda14lab-crm-review.do** contains these Stata commands.

## **9.1) Load the Data**

use icpsr scireview4, clear

## **9.2) Examine data, select variables, and verify**

Make sure to look at the distribution of the outcome variable, in this case, **pub6**.

```
codebook, compact 
keep pub6 female phd enrol 
tab1 pub6 female, miss 
codebook, compact
```
## **9.3) Estimate the Negative Binomial Regression Model**

. nbreg pub6 i.female c.phd c.enrol, nolog

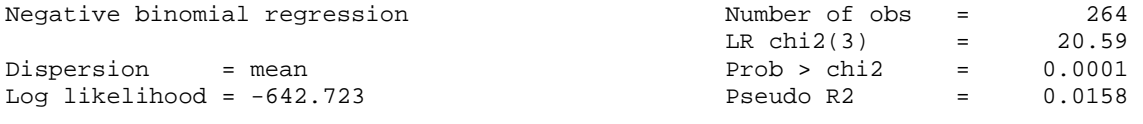

------------------------------------------------------------------------------

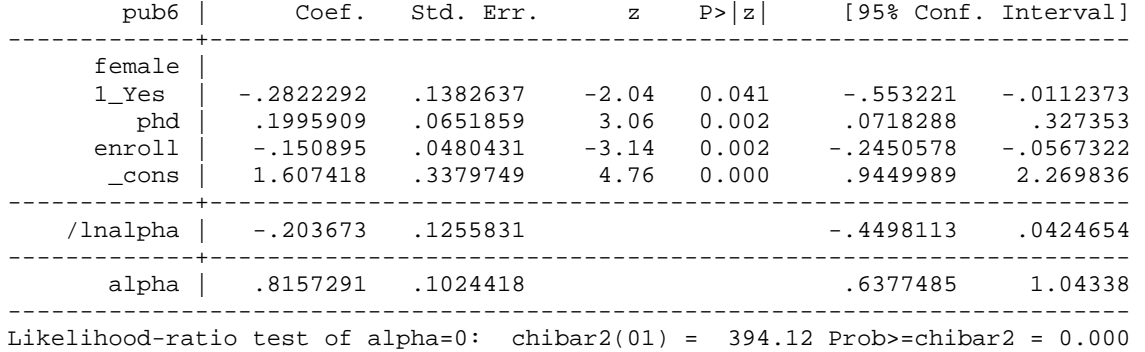

Because there is significant evidence of overdispersion (G<sup>2</sup>=394.12, p< .001), the negative binomial regression model is preferred to the Poisson regression model.

## **9.4) Factor Changes**

**listcoef** computes the factor change coefficients.

. listcoef, help

nbreg (N=264): Factor change in expected count

Observed SD: 4.3103

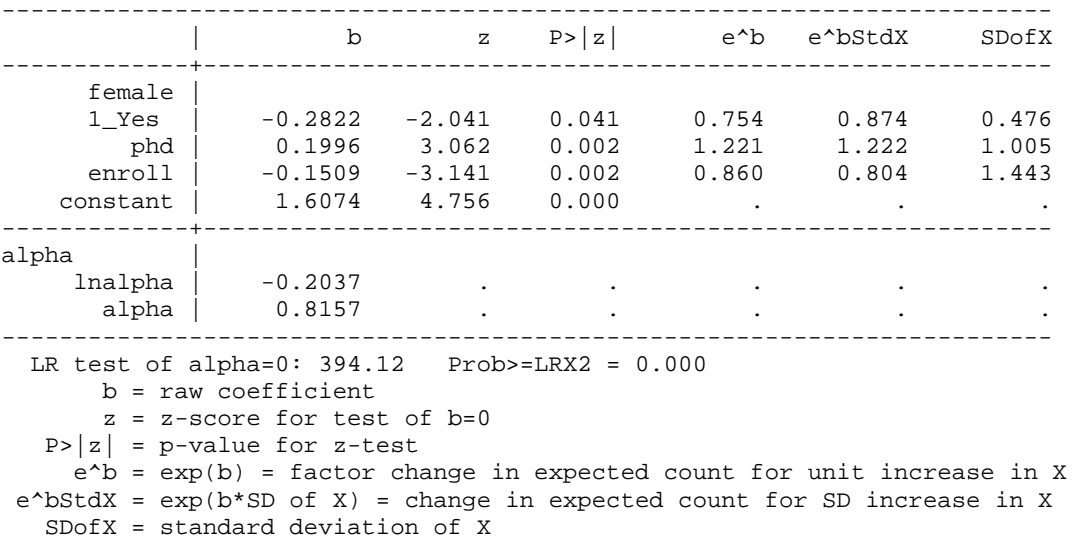

Being a female scientist decreases the expected number of publications by a factor of .75, holding other variables constant (p<0.05, two-tailed test).

A standard deviation increase in the number of years from enrollment to completion of the PhD, about 1.4 years, decreases the expected number of publications by 14%, holding other variables constant (p<0.01, twotailed test).

## **9.5) Discrete Change**

**mchange** computes the discrete change in the expected count/rate. The changes below are AME's. To compute them using MEM, simply add the option **atmeans**.

. mchange, amount(one sd)

nbreg: Changes in mu | Number of obs = 264

Expression: Predicted number of pub6, predict()

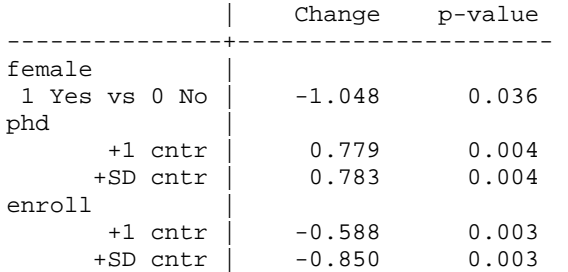

Average prediction

3.896

On average, being a female scientist is expected to decrease productivity by 1.0 publication (p<0.05, two‐tailed test).

On average, the effect of an additional year in graduate schools is to decreases the rate of productivity by ‐0.59 (p<0.01, two‐tailed test).

#### **9.6 Expected Count**

Use **mtable** to compute the expected count of publications for average men and average women. **mtable** is run 3 times, with the option **below** stacking the current **mtable** results below the previous **mtable** results. Note that **rowname()** is used to label each of the rows.

. quietly mtable, at(female=0) stat(ci) atmeans rowname(Men) . quietly mtable, at(female=1) stat(ci) atmeans rowname(Women) below . mtable, dydx(female) stat(ci) atmeans rowname(Change) below Expression: Predicted number of pub6, predict() | mu ll ul ----------+----------------------------- Men | 4.088 3.456 4.719<br>Women | 3.083 2.399 3.766 Women | 3.083 2.399 Change | -1.005 -1.939 -0.072 Specified values of covariates  $\blacksquare$  1. The set of the set of the set of the set of the set of the set of the set of the set of the set of the set of the set of the set of the set of the set of the set of the set of the set of the set of the set of th | female phd enroll female ----------+--------------------------------------- Set 1 | 0 3.18 5.53 . Set 2 | 1 3.18 5.53 Current | . 3.18 5.53 .345

For scientists who are average on other characteristics, women are expected to have about 1.0 fewer publications than men (95% CI: ‐1.94, ‐0.07).

### **9.7) Predicted Rate and Probabilities**

**mtable** can also calculate the predicted probabilities for specific levels of the outcome variable, as well as the discrete change in the probabilities. This is done using the **pr()** option. The option **roweq** is used to name the different sections of the table rows.

```
. quietly mtable, at(female=0) atmeans /// 
> roweq(Men_) pr(0(1)5) 
. quietly mtable, at(female=1) atmeans /// 
   > roweq(Women_) pr(0(1)5) below 
. mtable, dydx(female) stat(est pvalue) atmeans /// 
> roweq(Change) pr(0(1)5) below 
Expression: Marginal effect of Pr(pub), predict(pr(5)) 
  | 0 1 2 3 4 5 
 ----------+----------------------------------------------------------- 
 Men | 
        1 | 0.166 0.156 0.134 0.111 0.090 0.072 
 Women | 
        1 | 0.214 0.188 0.150 0.115 0.087 0.065 
Change
d Pr(y) | 0.049 0.032 0.016 0.004 -0.003 -0.007
 p | 0.049 0.043 0.036 0.053 0.261 0.093
```
Specified values of covariates

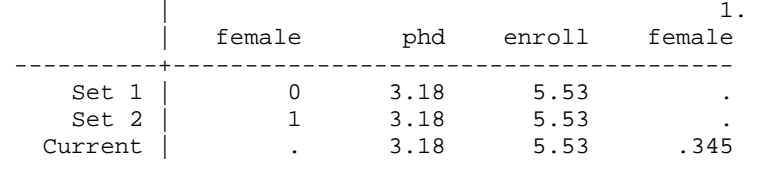

For scientists who are average on all other characteristics, women have a higher probability than men of having zero publications (p<0.05, two-tailed test), while men have a higher probability of having five publications (p<0.01, two‐tailed test).

## **9.8) [ optional ] ZIP Model**

The **zip** command with the **inf(***indvars***)** option estimates a Zero‐Inflated Poisson Regression Model. You can "inflate" the same set of variables that are used in the PRM portion of the model or an entirely different set of variables. Here we "inflate" the variable **phd**.

. zip pub6 i.female c.phd c.enrol, inf(c.phd) nolog

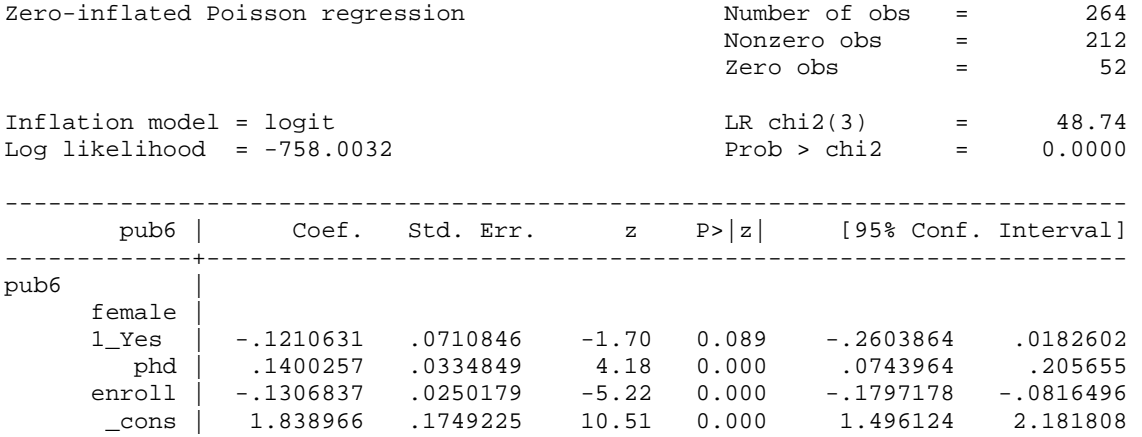

CDA Lab Guide for ICSPR | 2014‐05‐30 | Page 38

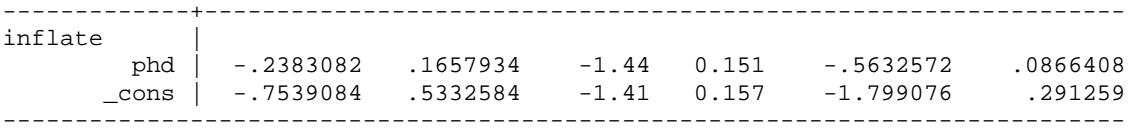

## **9.9) ) [ optional ] ZINB Model**

We can use the same types of commands for the ZINB. The results are stored using **estimates store**.

. zinb pub6 i.female c.phd c.enrol, inf(c.phd) nolog

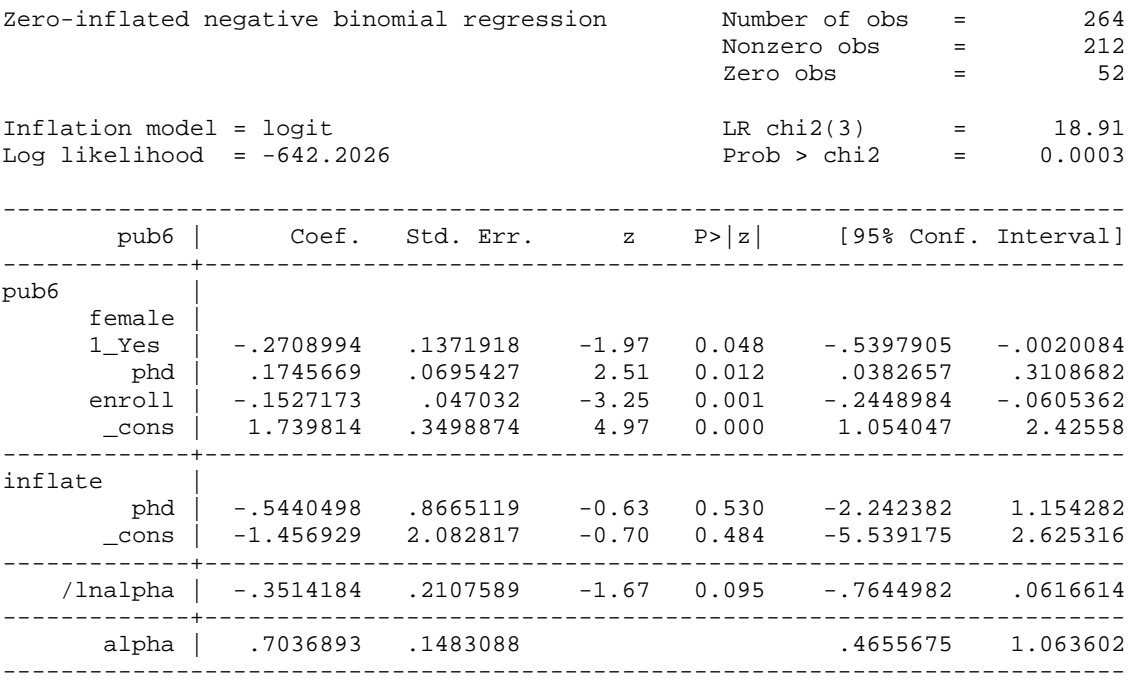

. estimates store estzinb

## **9.10) Factor Change**

Factor change coefficients can be computed after estimating the ZIP or ZINB models using **listcoef**. Since the output is similar, we show only the output for ZINB. The top half of the output, labeled Count Equation, contains coefficients for the factor change in the expected count for those in the Not Always Zero group. The bottom half, labeled Binary Equation, contains coefficients for the factor change in the odds of being in the Always Zero group compared with the Not Always Zero group.

. listcoef, help

zinb (N=264): Factor change in expected count

Observed SD: 4.3103

Count equation: Factor change in expected count for those not always 0

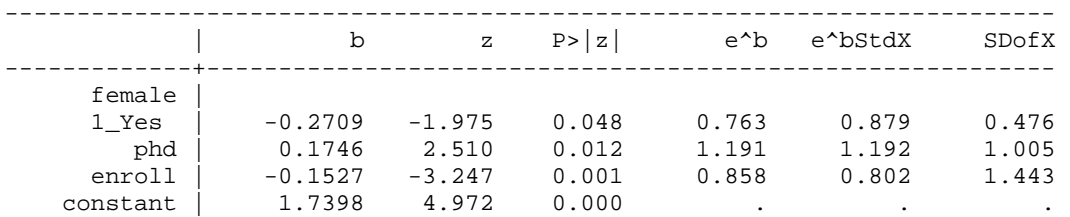

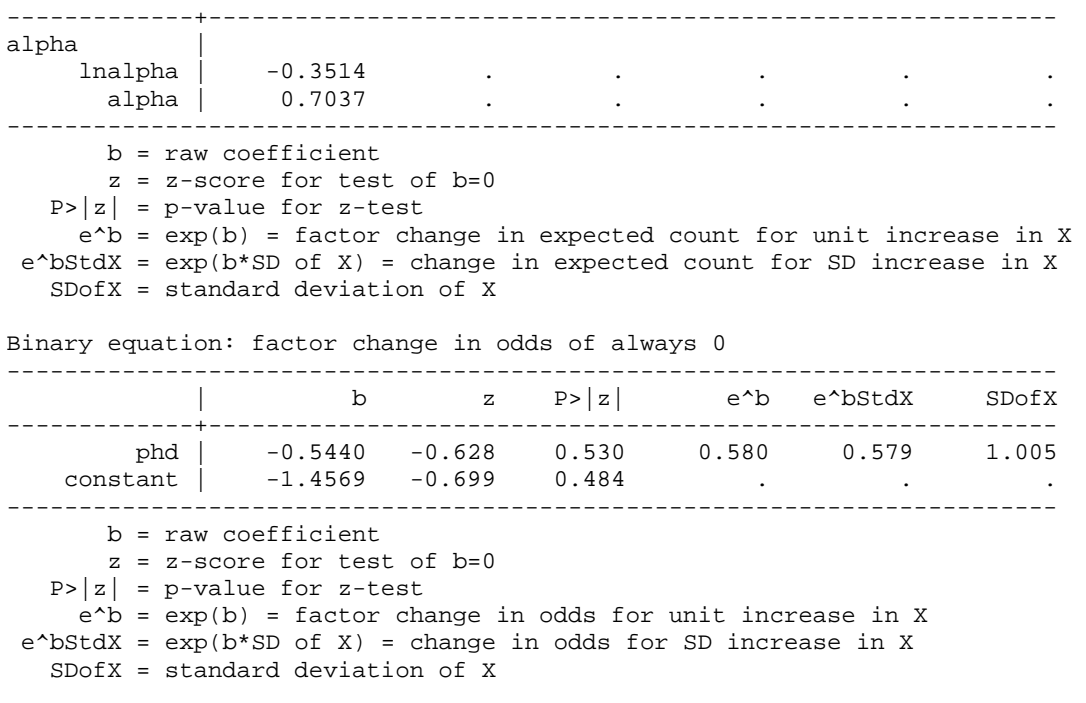

Among those who have the opportunity to publish, a standard deviation increase PhD prestige increases the expected rate of publication by a factor of 1.2, holding other variables constant (p<0.05, two-tailed test).

A standard deviation increase in PhD prestige decreases the odds of not having the opportunity to publish by a factor of 0.58, although this is not significant (z=-0.63, p=0.53).

#### **9.11) Predicted Probabilities and Expected Count**

The ZINB model has 3 types of post-estimation results we are interested in: the expected count, the probability of always being zero, and the predicted probability of various levels of the outcome. By default **mtable** computes the expected count. To compute the probability of being always zero, include the **predict(pr)** option. To compute the predicted probability of various levels of the outcome variable, include the **pr()** option.

```
. quietly mtable, at(phd=(1 4)) atmeans long stat(ci) 
. quietly mtable, at(phd=(1 4)) atmeans long stat(ci) noatvar right /// 
> estname(Always0) predict(pr) 
. mtable, at(phd=(1 4)) atmeans long stat(ci) noatvar colstub(pr) ///
> right pr(0 1 9)
```
Expression: Pr(pub), predict(pr(9))

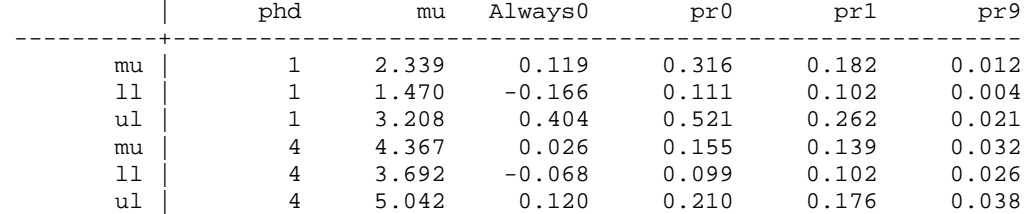

Specified values of covariates

 | 1. | female enroll ----------+-------------------

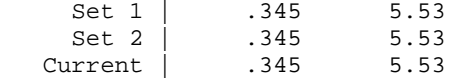

An average scientist from a distinguished university is expected to have slightly over 4 publications (95% CI: 3.69, 5.04), while an average scientist from an adequate university is expected to have slightly over 2 publications (95% CI: 1.47, 3.21).

For an average scientist from an adequate university, the probability of having no publications because the scientist does not have the opportunity to publish is 0.12 (95% CI: ‐0.17, 0.40). Thus most of the 0's for average scientists are for those who are "potential publishers."

For an average scientist from a low prestige university, the probability of having no publications, either because the scientist does not have the opportunity to publish or because the scientist is a potential publisher who by chance did not publish, is 0.32 (95% CI: 0.11, 0.52).

For an average scientist from a high prestige university, the probability of having 9 publications is 0.03 (95% CI: 0.026, 0.038).

## **9.12) Discrete Change for Predicted Probabilities and Expected Counts**

To compute the discrete change of the different types of predicted values above, we can use **margins, post** followed by **mlincom**. The results are stacked into an easy to read table with **mlincom** by specifying the **add** option. Note that estimation results need to be restored before each **margins, post** by using **estimates restore**.

```
. quietly margins, at(phd=(1 4)) atmeans post 
. quietly mlincom 2-1, rowname(Expected_y) stat(all) estname(Change) 
. estimates restore estzinb 
. quietly margins, at(phd=(1 4)) atmeans predict(pr) post 
. quietly mlincom 2-1, rowname(Always_0) stat(all) estname(Change) add 
. estimates restore estzinb 
. quietly margins, at(phd=(1 4)) atmeans predict(pr(0)) post 
. quietly mlincom 2-1, rowname(Pr_y=0) stat(all) estname(Change) add 
. estimates restore estzinb 
. quietly margins, at(phd=(1 4)) atmeans predict(pr(1)) post 
. quietly mlincom 2-1, rowname(Pr_y=1) stat(all) estname(Change) add 
. estimates restore estzinb 
. quietly margins, at(phd=(1 4)) atmeans predict(pr(9)) post 
. mlincom 2-1, rowname(Pr_y=9) stat(all) estname(Change) add 
. estimates restore estzinb 
             | Change se zvalue pvalue ll ul 
 -------------+------------------------------------------------------------ 
                 Expected_y | 2.028 0.619 3.278 0.001 0.816 3.241 
    Always_0 | -0.093 0.163 -0.573 0.566 -0.412 0.226 
      Pr_y=0 | -0.162 0.120 -1.343 0.179 -0.398 0.074 
     Pr_y=1 | -0.043 0.046 -0.941 0.347 -0.134 0.047<br>Pr_y=9 | 0.020 0.006 3.354 0.001 0.008 0.031
     Pr_y=9 | 0.020 0.006 3.354 0.001
```
For an average scientist, attending a distinguished university compared to an adequate university is expected to increase productivity by slightly over two publications (p<0.01, two-tailed test).

For an average scientist, attending a distinguished university compared to an adequate university does not affect the probability of having no publications because the scientist does not have the opportunity to publish (z=‐0.573, p=0.566).

For an average scientist, attending a high prestige university compared to a low prestige university increases the probability of having 9 publications (95% CI: 0.008, 0.031).

## **9.14) Compare models**

**countfit** compares the fit of PRM, NBRM, ZIP, and ZINB, optionally generating a table of estimates, a table of differences between observed and average estimated probabilities, a graph of these differences, and various tests and measures of fit.

. countfit pub6 i.female c.phd c.enrol, inf(c.phd) /// > graphexport(`pgm'-fig1.emf, replace)

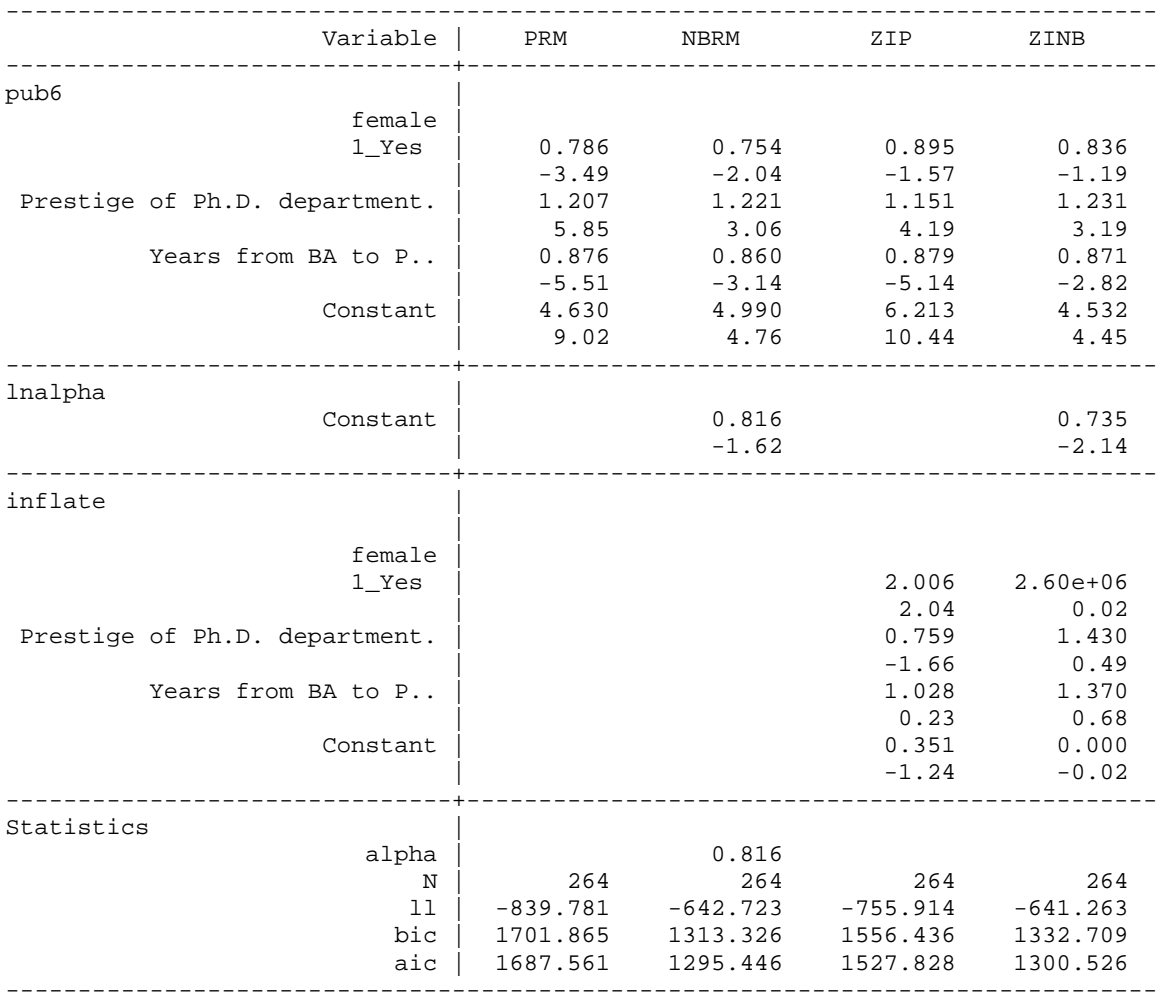

legend: b/t

Comparison of Mean Observed and Predicted Count

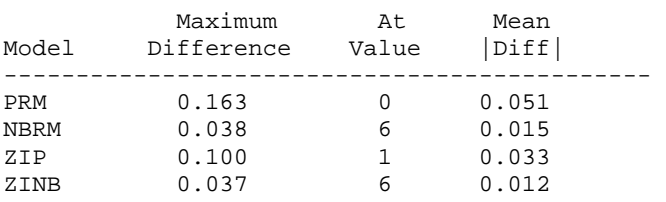

#### PRM: Predicted and actual probabilities

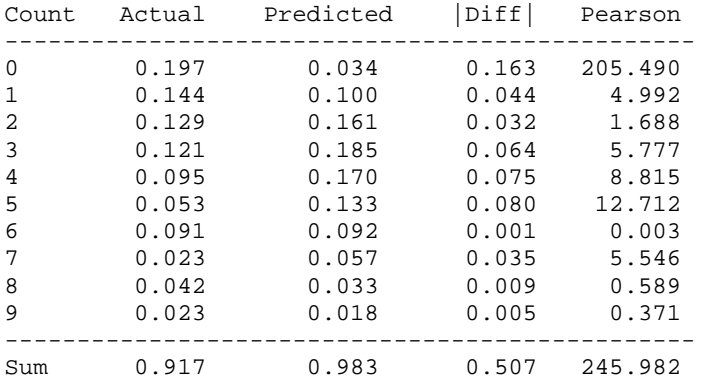

NBRM: Predicted and actual probabilities

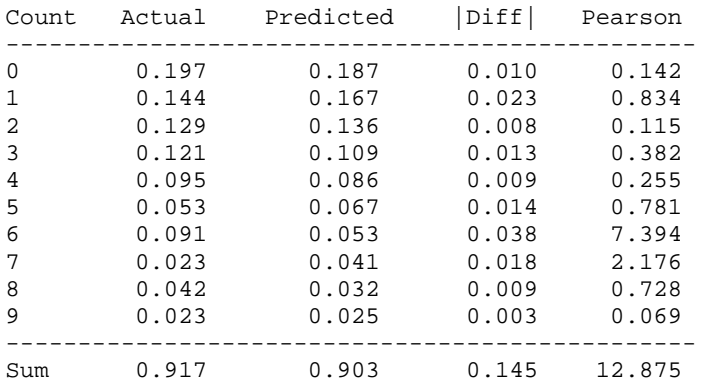

ZIP: Predicted and actual probabilities

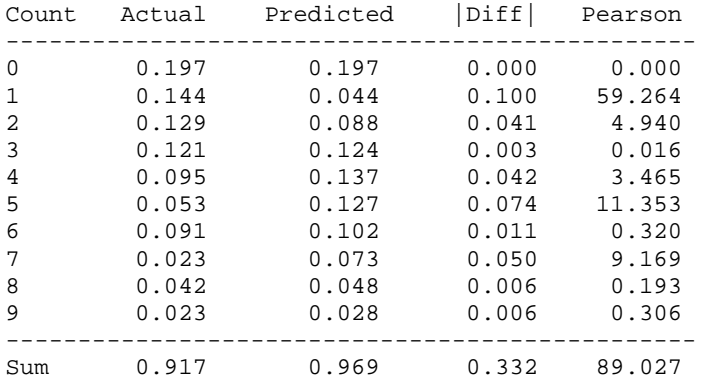

#### ZINB: Predicted and actual probabilities

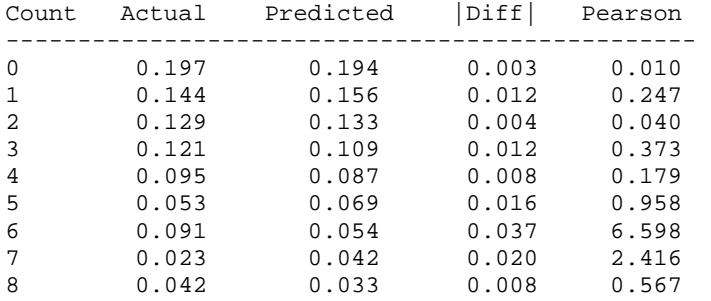

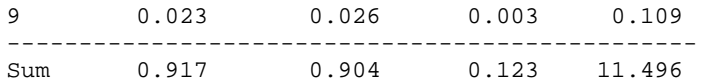

Tests and Fit Statistics

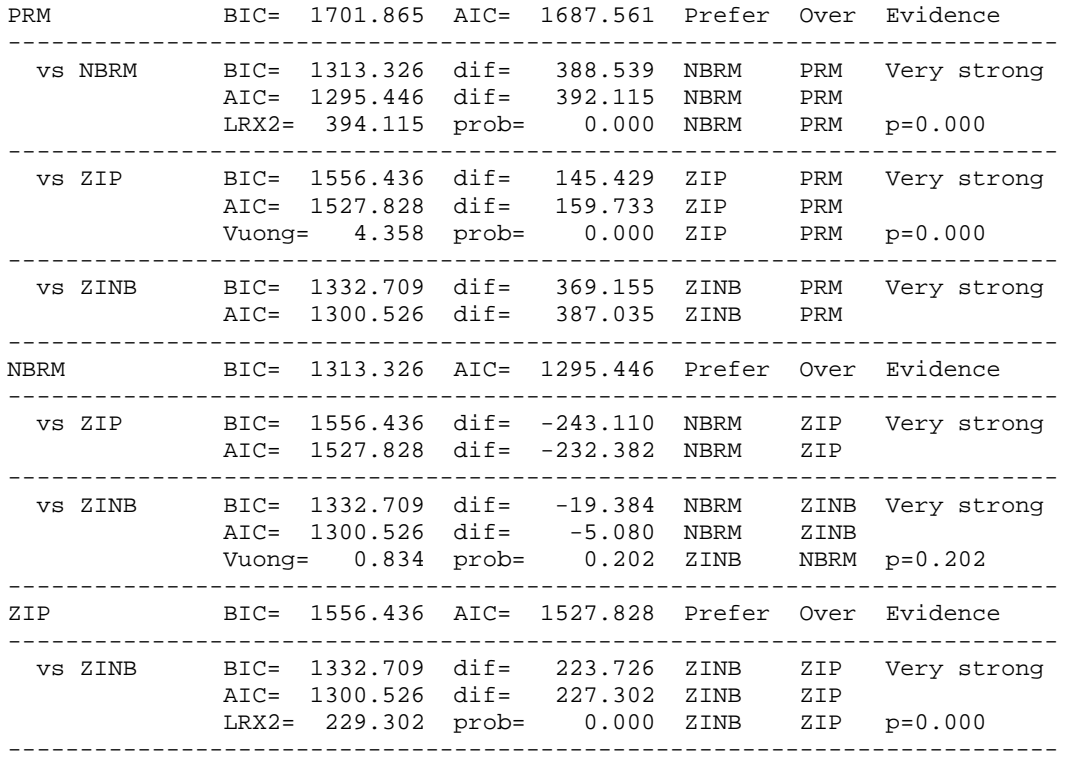

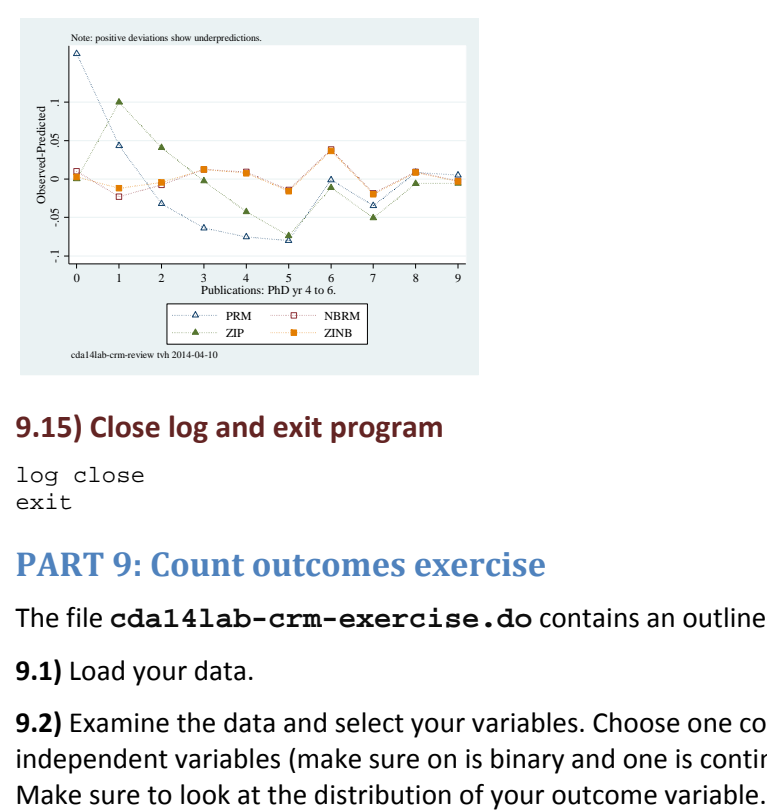

## **9.15) Close log and exit program**

log close exit

## **PART 9: Count outcomes exercise**

The file **cda14lab-crm-exercise.do** contains an outline of this exercise.

## **9.1)** Load your data.

**9.2)** Examine the data and select your variables. Choose one count dependent variable and at least three independent variables (make sure on is binary and one is continuous). Drop cases with missing data and verify. **9.3)** Estimate a NBRM. Store results

**9.4)** List the factor change coefficients using **listcoef, help**. Interpret a few of the unstandardized and standardized factor change coefficients.

**9.5)** Use **mchange** to calculate a discrete change. Interpret this.

**9.6)** Use **mtable** to compute the expected count for both values of your binary variable, as well as the discrete change. Interpret this.

**9.7)** Using the same binary variable in 9.6, use **mtable** to compute predicted probabilities and discrete change over a range of values for your outcome variables. Interpret results.

**9.8)** Test NBRM against PRM and write up the results as though it were part of a research paper. (Hint: use the LR test results at the end of the NBRM output)

**9.9)** [ optional ] Estimate the same model using **zip.**

**9.10)** [ optional ] Estimate the same model using **zinb**.

**9.11)** [ optional ] List the factor change coefficients using **listcoef, help** for either the ZIP or ZINB model. Interpret a few of the unstandardized and standardized factor change coefficients.

**9.12)** [ optional ] Use **mtable** to compute the expected count, the probability of being Always zero, and predicted probabilities over a range of values for your outcome variable. Interpret this.

**9.13)** [ optional ] Use **margins, post** and **mlincom** to compute discrete changes for the probabilities and values estimated in 9.12 at two levels of your continuous variable. Interpret this.

**9.14)** [ optional ] Use **countfit** to compare count models. Which model do you prefer and why?

**9.15)** Close log and exit do-file.

# Datasets for CDA Workshop

There are the datasets that we provide for exercises.

**icpsr\_science4 (icpsr\_scireview4)** contains information on the careers of 308 Ph.D. biochemists. (Note that icpsr\_scireview4 has dropped missing cases and therefore contains information on 264 scientists.) This data set is based on data collected by Scott Long with funding from the National Science Foundation. Please note that some variables have been modified.

**icpsr\_hsb4** contains 1647 observations on 68 variables from the 1983 High School and Beyond Study.

icpsr\_nes4 contain 2487 observations on 45 variables from the 1992 National Election Study.

icpsr\_addhealth4 contains 2146 observations on 126 variables. It is an extract from the 1994-95 wave of the Add Health public use dataset, and contains information on the hobbies and activities of students aged 12‐21, including delinquent behavior and drug/alcohol use. The dataset also includes information about the relationships between the respondents and their parents

The codebooks and data are like those you will encounter in the real world. They attempt to be accurate, but they probably are not. That means that it is up to you to make sure that the descriptions correspond to the distribution of the data in the file. As always in such things, *caveat emptor.*

## **icpsr\_science4.dta (icpsr\_scireview4): Codebook for Science Data**

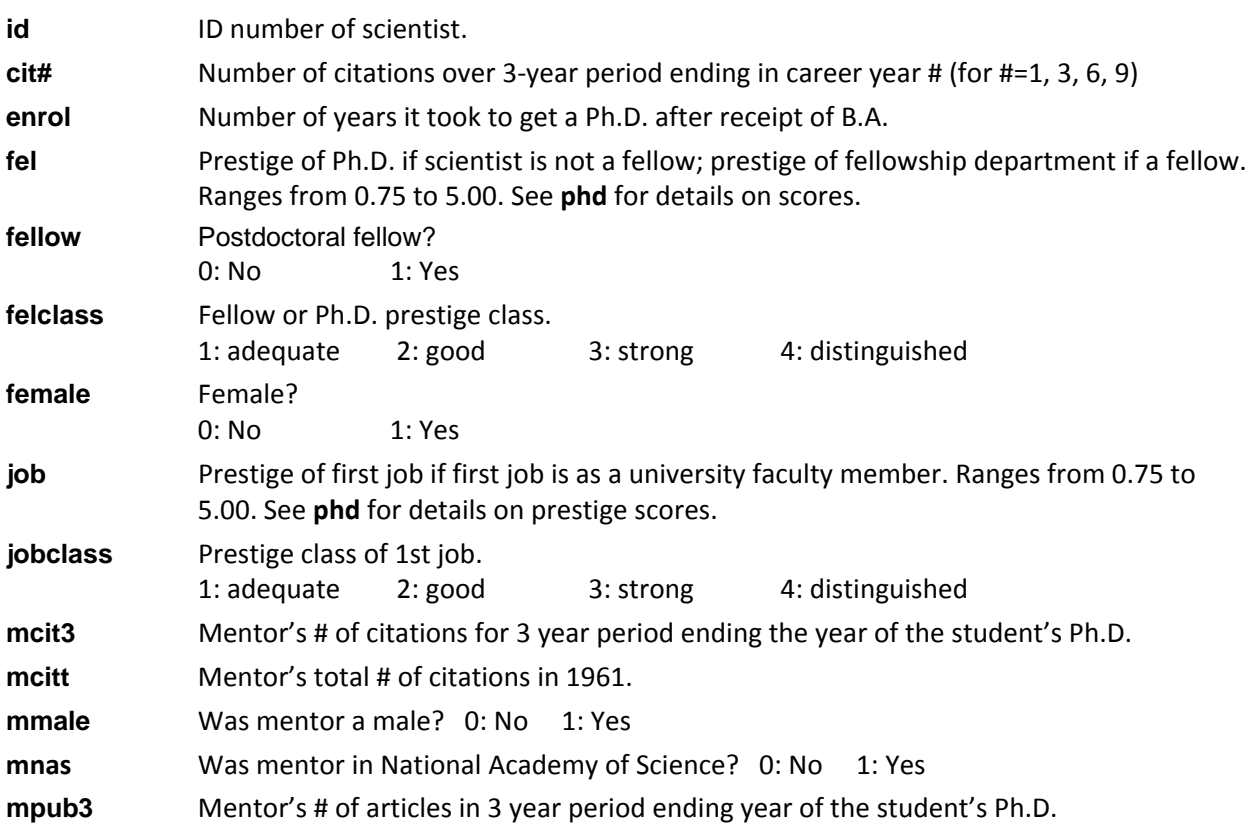

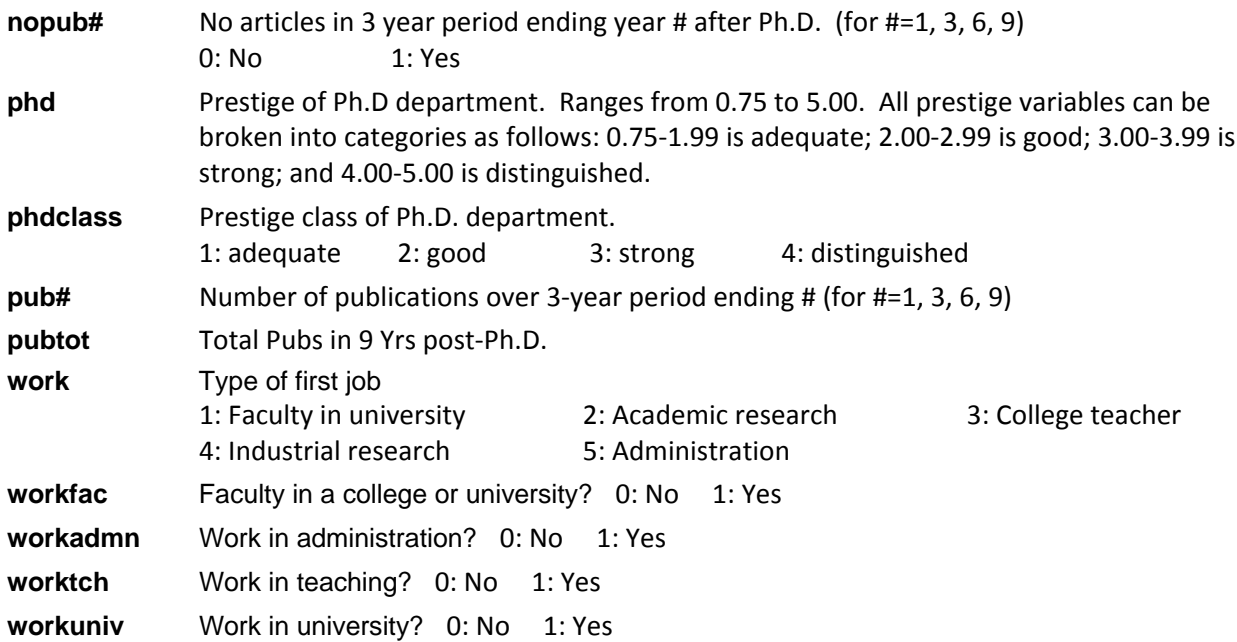

## **Suggestions for variable sets by model:**

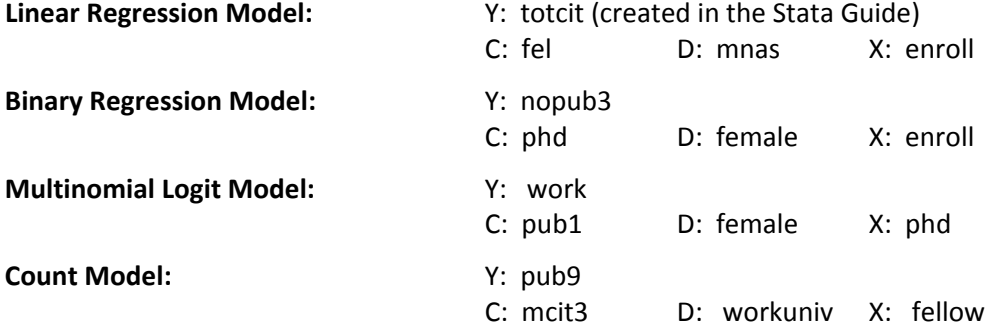

## **icpsr\_hsb4.dta: Codebook for 1983 High School and Beyond Study**

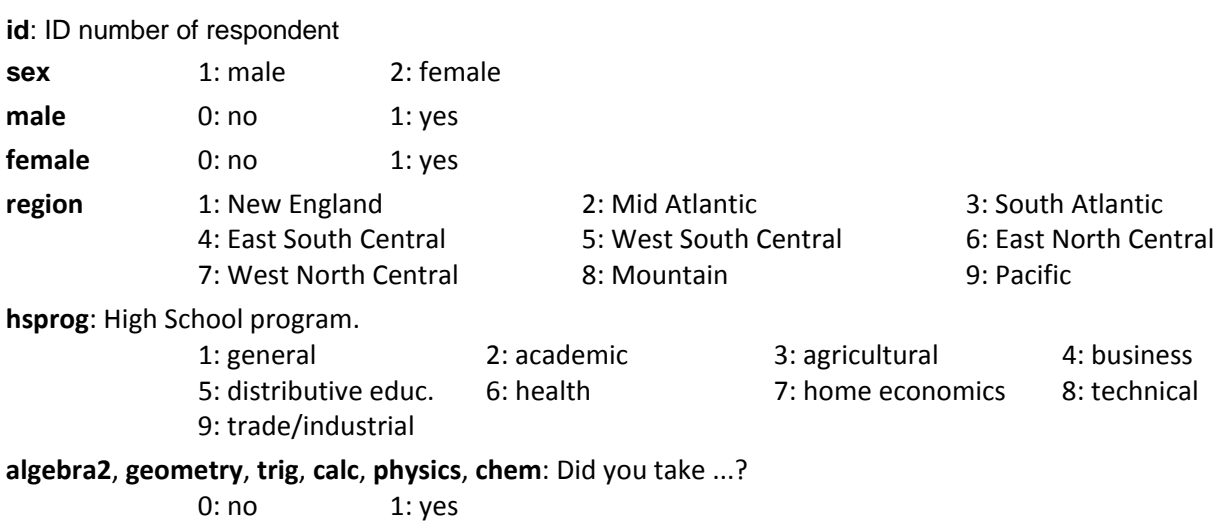

**hsgrades**: What are your grades in HS? 1: Mostly below D's 2: Mostly D's 3: Mostly C's & D's 4: Mostly C's 5: Mostly B's & C's 6: Mostly B's 7: Mostly A's & B's 8: Mostly A's **mathabs**: Are your math grades mostly A's and B's? 0: no 1: yes **englabs**: Are your English grades mostly A's and B's? 0: no 1: yes **busiabs**: Are your business grades mostly A's and B's? 0: no 1: yes **remengl**: Have you taken remedial English? **remmath**: Have you taken remedial math? **advengl**: Have you taken advanced English? **advmath**: Have you taken advanced math? 0: no 1: yes **hmwktime**: How much time do you spend on homework each week? 1: None is assigned 2: Don't do any 3: Less than 1 hour 4: 1 to 3 hours 5: 3 to 5 hours 6: 5 to 10 hours 7: 10 or more hours **workage**: Age you first worked. 1: age 11 or less 2 to 9: ages 12 to 19 respectively 11: never worked **hrswork**: Hours worked last week. **hrslstyr**: Hours worked per week last year 1: none 2: 1 to 4 3: 5 to 14 4: 15 to 21 5: 22 to 29 6: 30 to 34 7: 35 or more **varsport**: Did you participate in varsity sports? **pepclub**: In pep club, cheerleading, or other activity? 1: non participant **1:** non participant **1:** non participant **1:** non participant **livealon**: Did you live alone while attending HS? **livedad**: With your father while attending HS? **livemale**: With other male guardian? **livemom**: With mother? **livfemal**: With other female guardian? **livsibs**: With any brothers or sisters? **livgrand**: With your grandparent(s)? 0: no 1: yes **momwork**: Did your mother work while you were in HS? **elmomwrk**: Did your mother work while you were in elementary school? **premomwk**: Did your mother work before you were in elementary school? 1: no paid work 2: part time work 3: full time work 4: DK 5: NA **dadocc**: Father's occupation. **momocc**: Mother's occupation. 1: not living with father 2: clerical 3: craftsman 4: farmer 5: homemaker 6: laborer 7: manager/admin 8: military 19: 00 8. military 19: 000 8: 000 19: 000 9: 000 19: 000 19: 000 19: 00 10: professional 11: advanced professional 12: proprietor 13: protective service 14: sales 15: school teacher 16: service 17: technical 18: never worked 19: DK **daded**: Father's education level. **momed**: Mother's education level. 1: not living with father 2: less than HS degree 3: HS or equivalent degree 4: vocational less than 2 years 5: vocational 2 or more years 6: college less than 2 years 7: college 2 or more years 8: college graduate 9: masters degree 10: PhD/MD advanced degree 11: DK

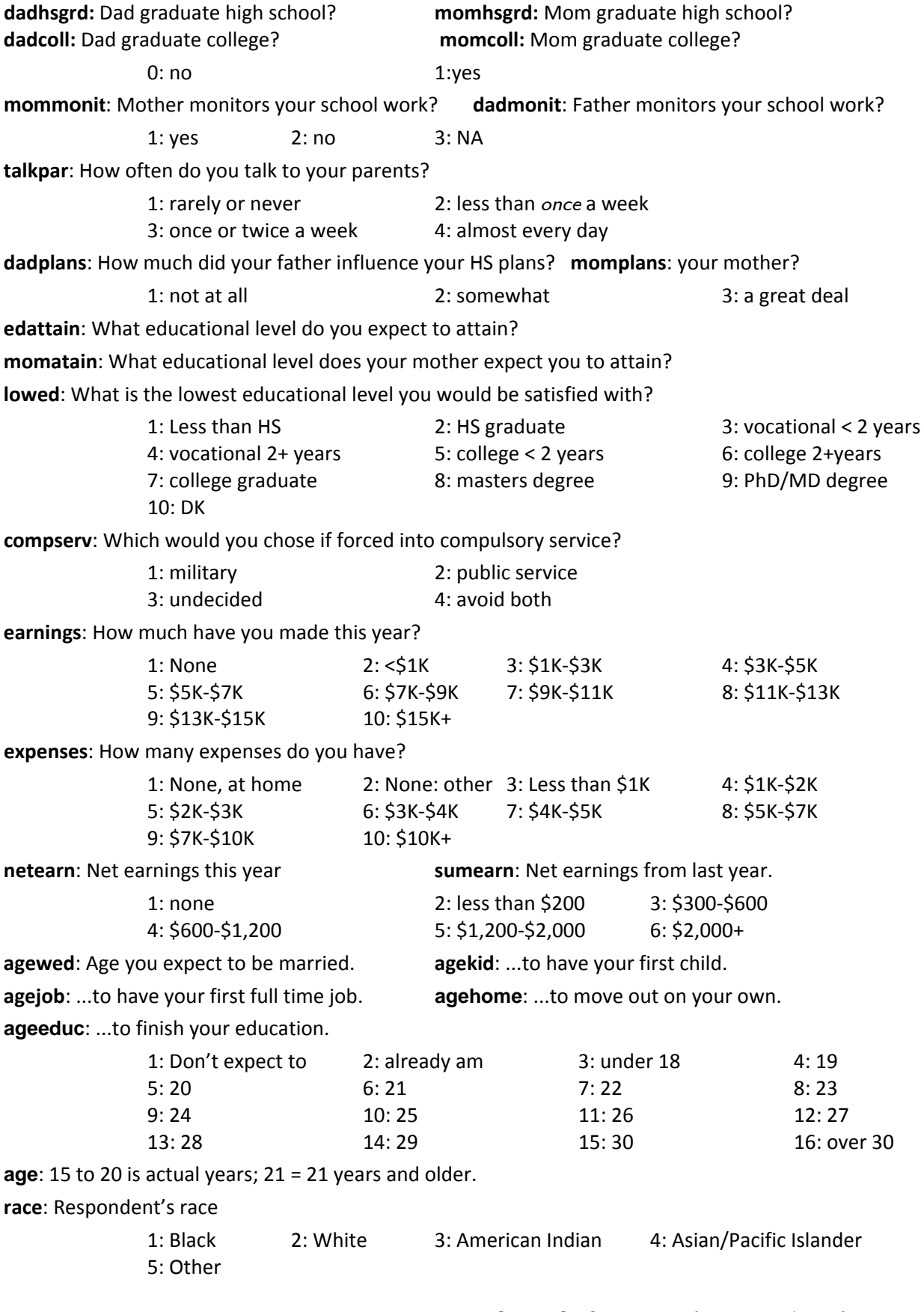

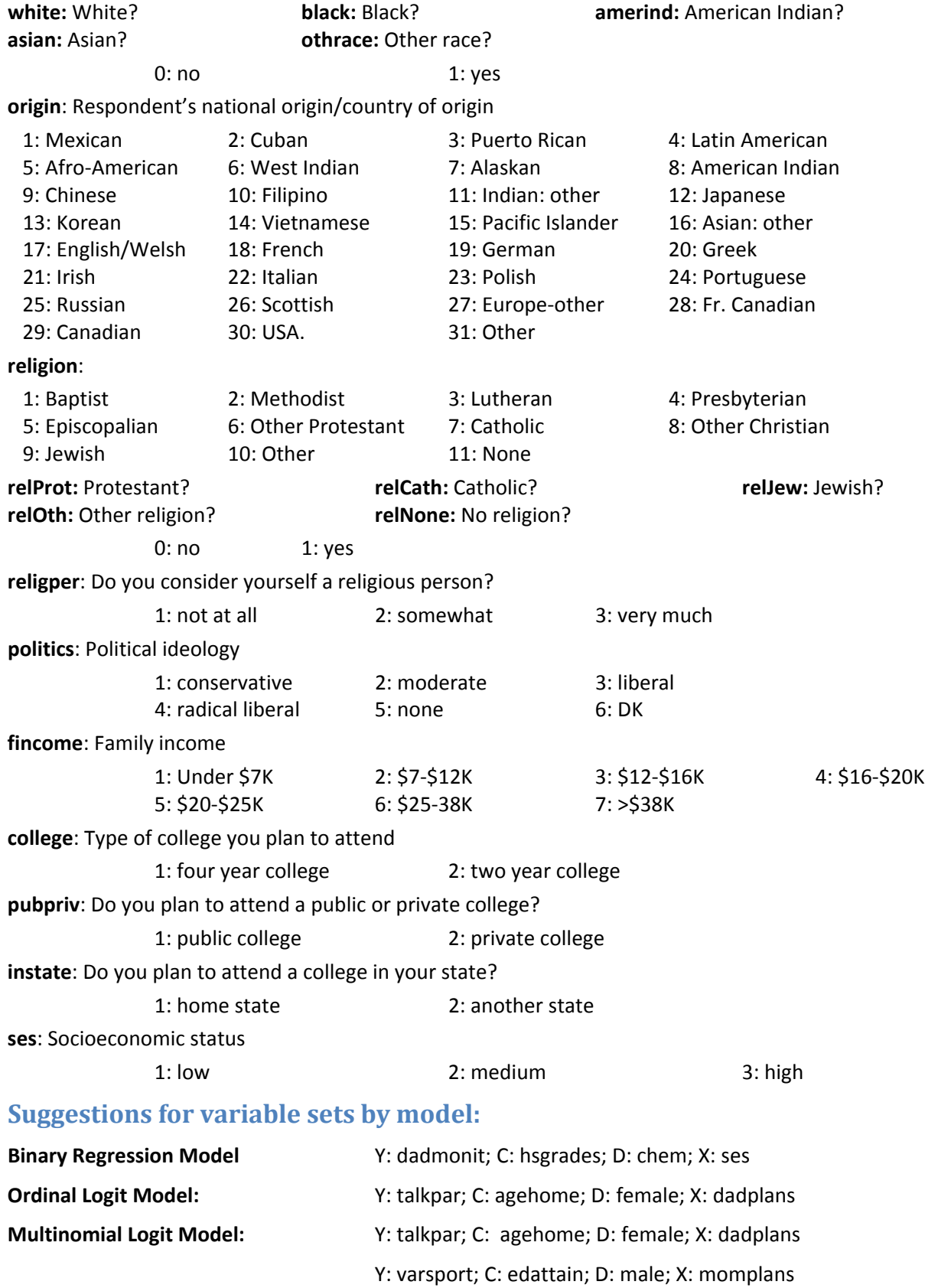

## **icpsr\_nes4.dta: Codebook for 1992 National Election Study**

**caseid:** ID number of respondent **prebush**, **preclint**, **preperot**: Feelings about each candidate prior to the 1992 presidential election. **postbush**, **postclin**, **postpero**: Feelings about each candidate after the 1992 presidential election. (NOTE: Feeling thermometers range from 0 to 100. The higher the score, the more favorable the view of the candidate. 50 is a neutral score.) **partyid:** Political party identification 1: Strong Democrat 2: Weak Democrat 3: Indep-leaning Democrat 4: Independent 5: Indep-leaning Republican 6: Weak Republican 7: Strong Republican 8: Other minor party **abortion**: View on abortion 1: Abortion never permitted by law 2: Only if rape, incest, or life threatening 3: Only if need is established 4: Abortion as personal choice 5: Law should not be involved 6: Other **election**: Who do you think you will vote for? 1: Bush 2: Clinton 3: Perot 7: Other **religion**: Religious affiliation 1: Protestant 2: Catholic 3: Jewish 4: Other **relProt:** Protestant? **relCath:** Catholic? **relJew:** Jewish? **relOth:** Other religion? 0: no 1: yes **age**: 17‐90 is actual years; 91 = 91 years and older. **marital**:Marital status 1: Married and living with spouse 2: Never married 3: Divorced 4: Separated **12: Separated 6: Widowed** 6: Unmarried partners **married:** Married? 0: no 1: yes **educatio**: Education level. 1: 8th grade or less 2: 9th-11th grades 3: High school 4: More than 12 years 5: Jr. college degree 6: BA level degrees 7: Advanced degree **collgrad:** College graduate? **hsgrad:** High School graduate? 0: no 1:yes **occup**: Occupational code. 1: Executive, administrative and managerial 8: Service except protective & household 2: Professional specialty occupations 9: Farming, forestry, and fishing occup. 3: Technicians and related support occup. 10: Precision production, craft and repair 4: Sales occupations 11: Machine operators, assemblers, inspectors 5: Administrative support, including clerical 12: Transport &material moving occup. 6: Private household 13: Handlers, equipment cleaners, laborers

7: Protective service 14: Member of the armed forces

CDA Lab Guide for ICSPR  $\vert$  2014-05-30  $\vert$  Page 51

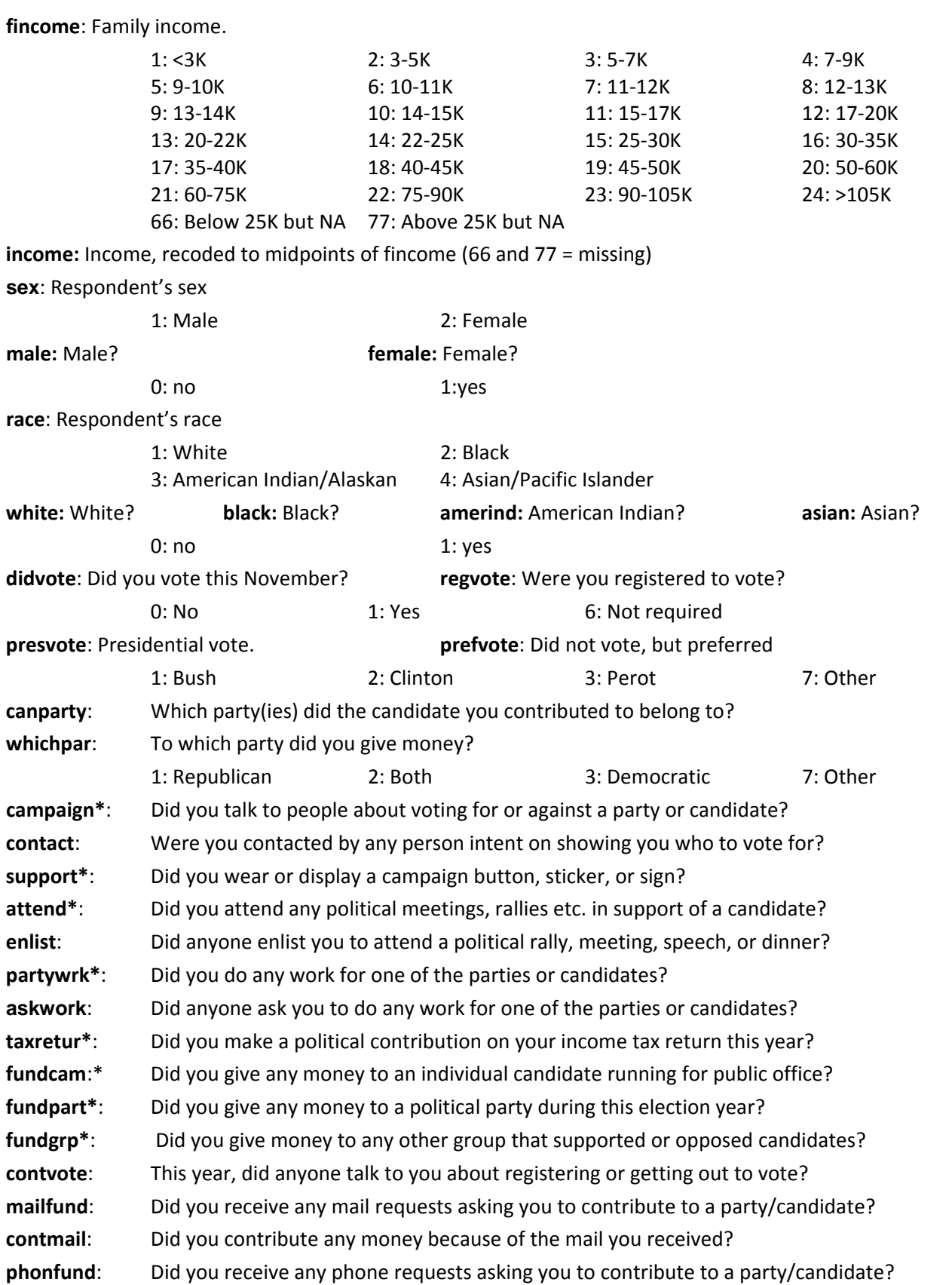

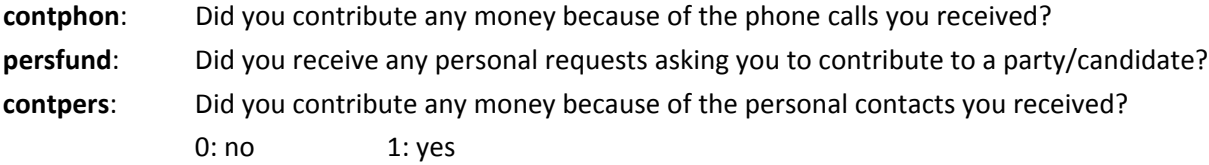

\*these variables are used to create **polacts**; the code for creating this variable is in the Stata Guide provided by the instructor.

alotmail: **How many mail requests for contributions to a candidate/party did you receive?** 

**alotphon**: How many phone requests for contributions to a candidate/party did you receive?

**persalot**: How many personal requests for contributions to a candidate/party did you receive? 1: not very many 5: quite a few

## **Suggestions for variable sets by model:**

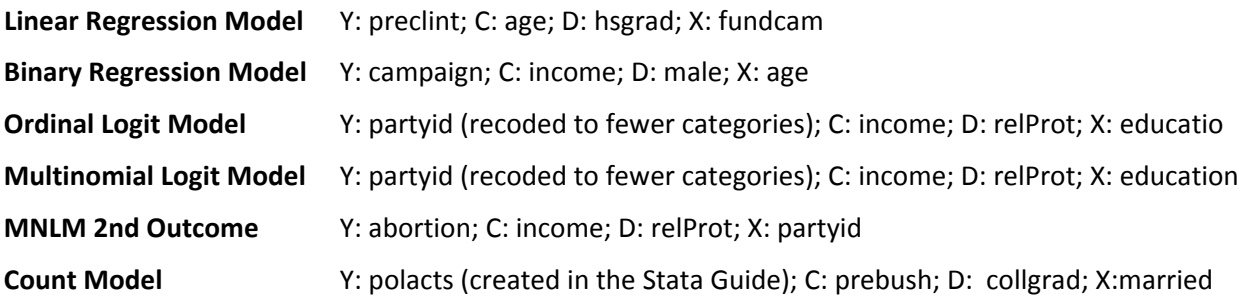

## **icpsr\_addhealth4: Codebook for 1994‐95 Add Health Public Data extract**

*Note: missing values for all variables are as follows:*

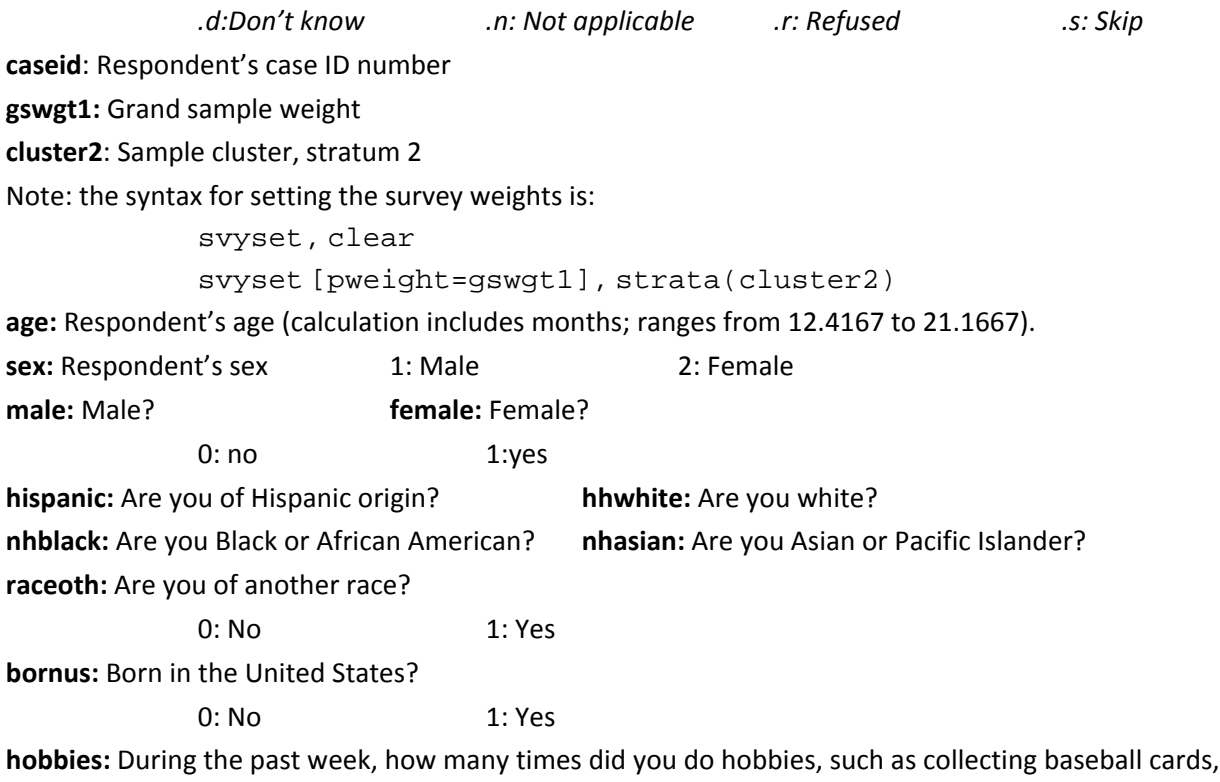

playing a musical instrument, reading, or doing arts and crafts?

**videos:** During the past week, how many times did you watch television or videos, or play video games?

**skating:** During the past week, how many times did you go roller‐blading, roller‐skating, skate‐boarding, or bicycling?

**sport:** During the past week, how many times did you play an active sport, such as baseball, softball, basketball, soccer, swimming, or football?

**exercise:** During the past week, how many times did you do exercise, such as jogging, walking, karate, jumping rope, gymnastics or dancing?

**friends:** During the past week, how many times did you just hang out with friends?

0: None 1: 1‐2 times 2: 3‐4 times 3: 5+ times

**hrstv:** How many hours a week do you watch television?

**hrsvideo:** How many hours a week do you watch videos?

**hrscomp:** How many hours a week do you play video or computer games?

**hrsradio:** How many hours a week do you listen to the radio?

**brthctrl:** If you wanted to use birth control, how sure are you that you could stop yourself and use birth control once you were highly aroused or turned on?

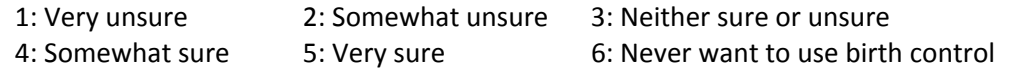

**intlgnce:** Compared with other people your age, how intelligent are you?

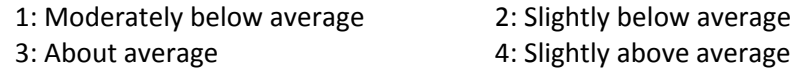

4: Moderately above average 6: Extremely above average

**bothered:** You were bothered by things that usually don't bother you.

**appetite:** You didn't feel like eating, your appetite was poor.

**blues:** You felt that you could not shake off the blues, even with help from your family and your friends.

**goodas:** You felt that you were just as good as other people.\*

**minfoc:** You had trouble keeping your mind on what you were doing.

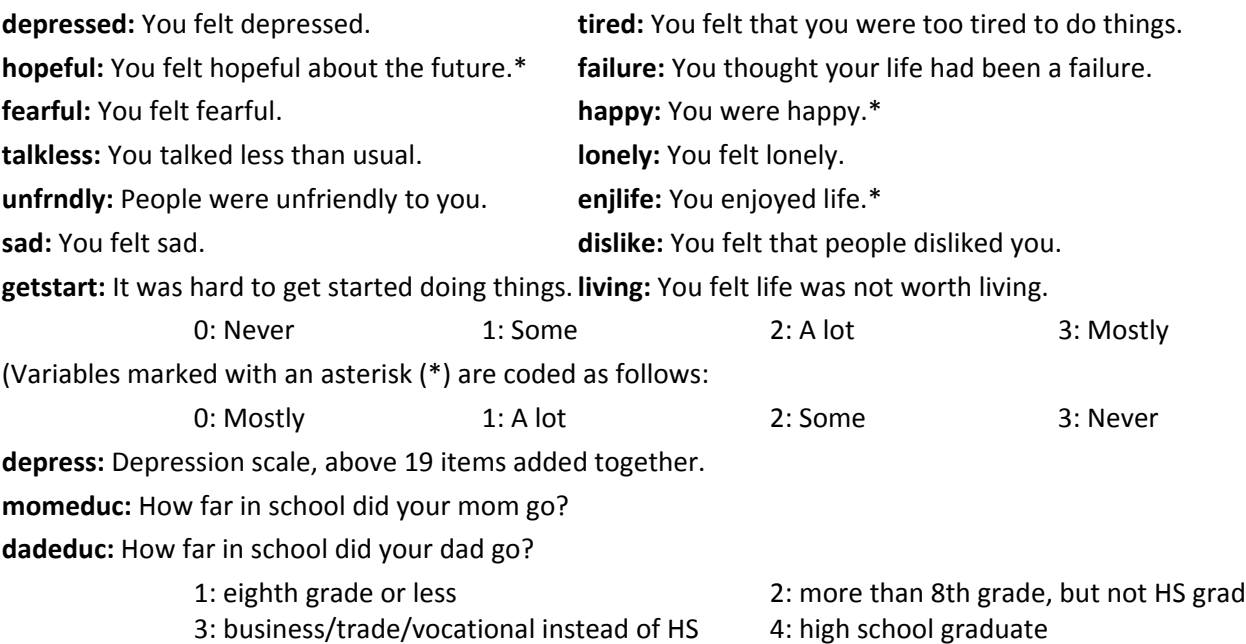

CDA Lab Guide for ICSPR  $\vert$  2014-05-30  $\vert$  Page 54

5: completed a GED 6: business/trade/vocational after HS 7: went to college, but did not graduate 8: graduated from a college/univ 9: prof. training beyond a 4yr college/univ. 10: Never went to school. 11: Went, but R doesn't know what level. 12: R doesn't know if went to school. **momcoll**: Mom graduated from college? **dadcoll:** Dad graduated from college? **momhsgrd:** Mom graduated from high school? **dadhsgrd:** Dad graduated from high school? 0: No 1: Yes **mombrnUS:** Was your mom born in the United States? **dadbrnUS:** Was your dad born in the United States? 0: No 1: Yes **momcare:** How much do you think your mom cares about you? **dadcare:** How much do you think your dad cares about you? 1: Not at all 2: Very little 3: Somewhat 4: Quite a bit 5: Very much *Which of the things listed on this card have you done with your mother in the past 4 weeks?* **momshop:** gone shopping **momsport:** played a sport **momrel:** gone to a religious service or church‐related event **momlife:** talked about someone you're dating, or a party you went to **mommovie:** gone to a movie, play, museum, concert, or sports event **momprob:** had a talk about a personal problem you were having **mombehav:** had a serious argument about your behavior **momgrades:** talked about your school work or grades **momproj:** worked on a project for school **momoth:** talked about other things you're doing in school **momnone:** none 0: No 1: Yes **actsmom:** Number of above activities respondent did with mom, except talk about personal problems, argue about behavior, and talk about grades (range 0‐7) *Which of these things have you done with your father in the past 4 weeks?* **dadshop:** gone shopping **dadsport:** played a sport dadrel: gone to a religious service or church-related event **dadlife:** talked about someone you're dating, or a party you went to **dadmovie:** gone to a movie, play, museum, concert, or sports event **dadprob:** had a talk about a personal problem you were having **dadbehav:** had a serious argument about your behavior **dadgrades:** talked about your school work or grades **dadproj:** worked on a project for school **dadoth:** talked about other things you're doing in school

**dadnone:** none

0: No 1: Yes

**actsdad:** Number of above activities respondent did with dad, except talk about personal problems, argue about behavior, and talk about grades (range 0‐7)

**momrshp:** Overall, you are satisfied with your relationship with your mother.

**dadrshp:** Overall, you are satisfied with your relationship with your father.

0: No 1: Yes

**goodqual:** You have a lot of good qualities.

**proud:** You have a lot to be proud of.

**likeself:** You like yourself just the way you are.

**doright:** You feel like you are doing everything just about right.

**accepted:** You feel socially accepted.

**loved:** You feel loved and wanted.

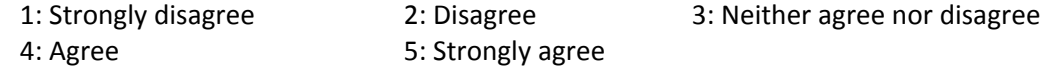

**esteem:** Self‐esteem scale, six above items added together

**abpledge:** Have you taken a public or written pledge to remain a virgin until marriage?

**havesex:** Have you ever had sexual intercourse?

0: No 1: Yes

**smokereg:** Have you ever smoked cigarettes regularly, that is, at least 1 cigarette every day for 30 days?

0: No 1: Yes

**dayssmok:** During the past 30 days, on how many days did you smoke cigarettes?

**numcigs:** During the past 30 days, on the days you smoked, how many cigarettes did you smoke each day?

**numdrinks:** Think of all the times you have had a drink during the past 12 months. How many drinks did you usually have each time?

**daysdrink:** During the past 12 months, on how many days did you drink alcohol?

**drink5:** Over the past 12 months, on how many days did you drink five or more drinks in a row?

**daysdrunk:** Over the past 12 months, on how many days have you gotten drunk or "very, very high" on alcohol?

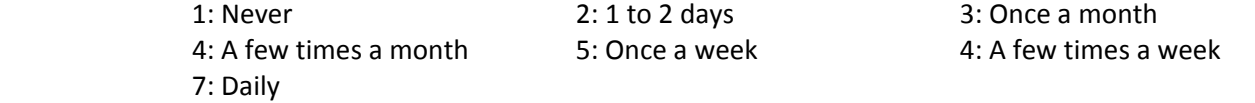

**potlife:** During your life, how many times have you used marijuana?

**potlstmo:** During the past 30 days, how many times did you use marijuana?

*In the past 12 months, how often did you ...*

**graffiti:** paint graffiti or signs on someone else's property or in a public place?

**damage:** deliberately damage property that didn't belong to you?

**lieprnts:** lie to your parents or guardians about where you had been or whom you were with?

**shoplift:** take something from a store without paying for it?

**fight:** get into a serious physical fight? **injuroth:** hurt someone badly enough to need bandages or care from a doctor or nurse? **runaway:** run away from home? **stealcar:** drive a car without its owner's permission? **stealGT50:** steal something worth more than \$50? **burglar:** go into a house or building to steal something? **weapon:** use or threaten to use a weapon to get something from someone? **selldrugs:** sell marijuana or other drugs? **stealLT50:** steal something worth less than \$50? **grpfight:** take part in a fight where a group of your friends was against another group? **rowdy:** act loud, rowdy, or unruly in a public place? 0: None 1: 1‐2 times 2: 3‐4 times 3: 5+ times **delinq:** Number of the above items respondent did at least once in the last 12 months (range 0‐15) **adultcare:** How much do you feel that adults care about you? **tchrcare:** How much do you feel that your teachers care about you? **prntscare:** How much do you feel that your parents care about you? **frndscare:** How much do you feel that your friends care about you? **famundrst:** How much do you feel that people in your family understand you? **leavehome:** How much do you feel that you want to leave home? **famfun:** How much do you feel that you and your family have fun together? **famattn:** How much do you feel that your family pays attention to you? 1: Not at all 2: Very little 3: Somewhat 4: Quite a bit **5:** Very much **6:** Does not apply **relig:** What is your religion? 0: none 1: Adventist 2: AME, AME Zion, CME 3 Assemblies of God 4: Baptist 5: Christian Church (Disciples of Christ) 6: Christian Science 7: Congregational 8: Episcopal 9: Friends/Quaker 10: Holiness 11: Jehovah's Witness 12: Latter Day Saints (Mormon) 13: Lutheran 14: Methodist 15: National Baptist 16: Pentecostal 17: Presbyterian 18: United Church of Christ 19: other Protestant 20: Baha'i 21: Buddhist **22: Catholic 22: Eastern Orthodox** 24: Hindu 25: Islam, Muslim 26: Jewish 27: Unitarian 28: other religion **relProt:** Protestant? **relCath**: Catholic? **relJew:** Jewish? **relOth:** Other religion? **relNone:** No religion? 0: No 1: Yes **service:** In the past 12 months, how often did you attend religious services? 1: Never 2: Less than once a month 3: Less than once a week 4: Once a week or more

**pray:** How often do you pray?

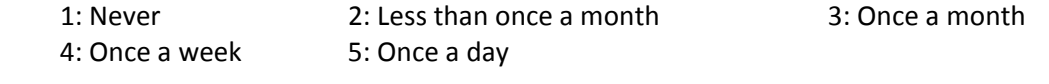

wantcoll: On a scale of 1 to 5, where 1 is low and 5 is high, how much do you want to go to college? likelycol: On a scale of 1 to 5, where 1 is low and 5 is high, how likely is it that you will go to college?

1: Low 5: High

**AHvocab:** Add Health Picture Vocabulary Test standardized score **RAWvocab:** Add Health Picture Vocabulary Test raw score

## **Suggestions for variable sets by model:**

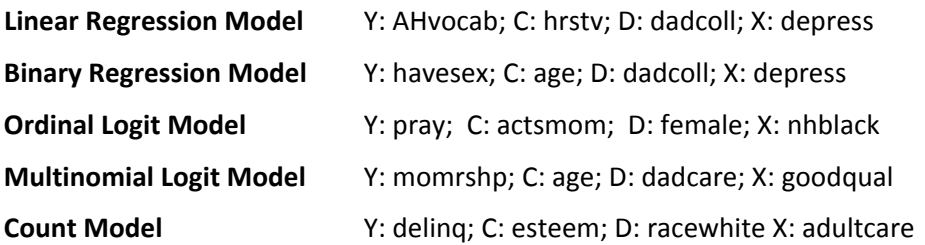